# **COMMSCOPE®**

# **ION® ‐E Series Low Power Carrier Access Point**

Installation Guide • M0201AAB • November 2017

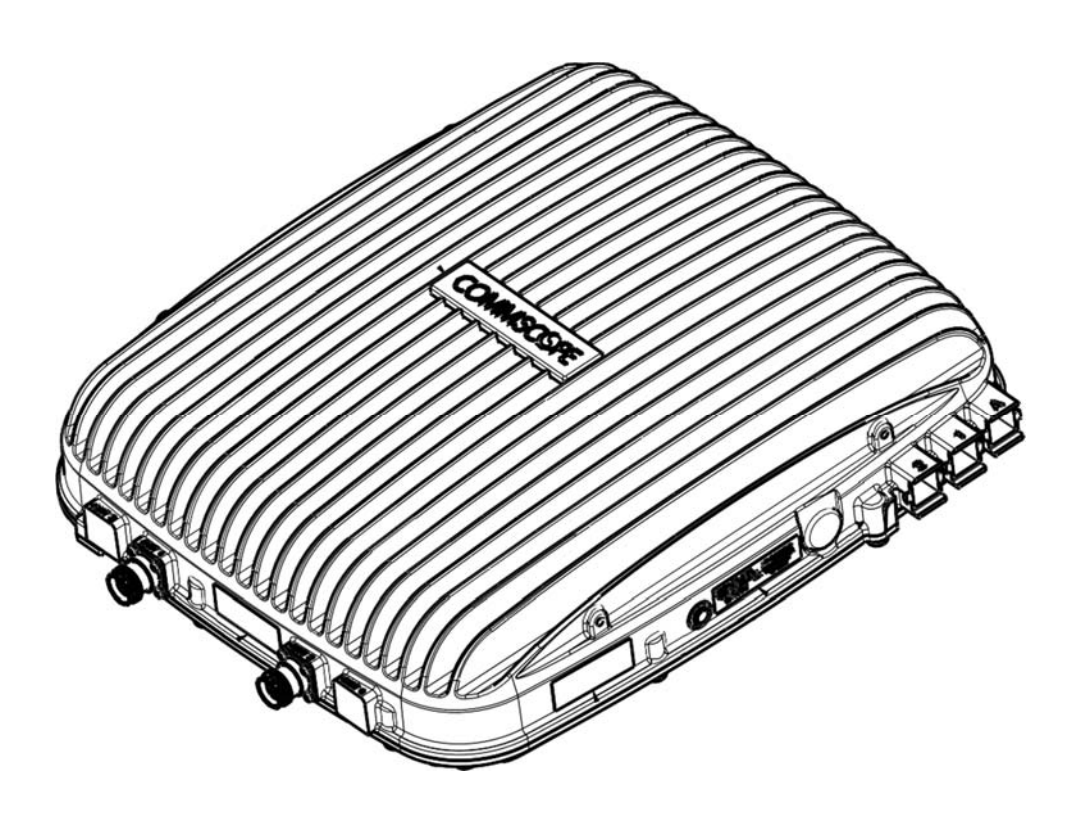

Preliminary draft for use in compliance testing only. Not for distribution to customer.

#### **DISCLAIMER**

This document has been developed by CommScope, and is intended for the use of its customers and customer support personnel. The information in this document is subject to change without notice. While every effort has been made to eliminate errors, CommScope disclaims liability for any difficulties arising from the interpretation of the information contained herein. The information contained herein does not claim to cover all details or variations in equipment, nor to provide for every possible incident to be met in connection with installation, operation, or maintenance. This document describes the performance of the product under the defined operational conditions and does not cover the performance under adverse or disturbed conditions. Should further information be desired, or should particular problems arise which are not covered sufficiently for the purchaser's purposes, contact CommScope.

CommScope reserves the right to change all hardware and software characteristics without notice.

#### **COPYRIGHT**

© 2017 CommScope, Inc. All Rights Reserved.

This document is protected by copyright. No part of this document may be reproduced, stored in a retrieval system, or transmitted, in any form or by any means, electronic, mechanical photocopying, recording, or otherwise without the prior written permission of CommScope.

For patents see www.cs-pat.com.

#### **TRADEMARKS**

All trademarks identified by ® or ™ are registered trademarks or trademarks, respectively, of CommScope, Inc. Names of other products mentioned herein are used for identification purposes only and may be trademarks and/or registered trademarks of their respective companies.

Andrew Wireless Systems GmbH, **TBD**‐November‐2017 

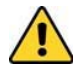

**This is NOT a CONSUMER device. It is designed for installation by FCC LICENSEES and QUALIFIED** INSTALLERS. You MUST have an FCC LICENSE or express consent of an FCC Licensee to operate this device. **Unauthorized use may result in significant forfeiture penalties, including penalties in excess of \$100,000 for each continuing violation.**

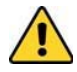

**This is NOT a CONSUMER device. It is designed for installation by FCC LICENSEES and QUALIFIED** INSTALLERS. You MUST have an FCC LICENSE or express consent of an FCC Licensee to operate this device. **You MUST register Class B signal boosters (as defined in 47 CFR 90.219) online at www.fcc.gov/signal‐boosters/registration.Unauthorized use may resultin significantforfeiture penalties, including penalties in excess of \$100,000 for each continuing violation.**

# **TABLE OF CONTENTS**

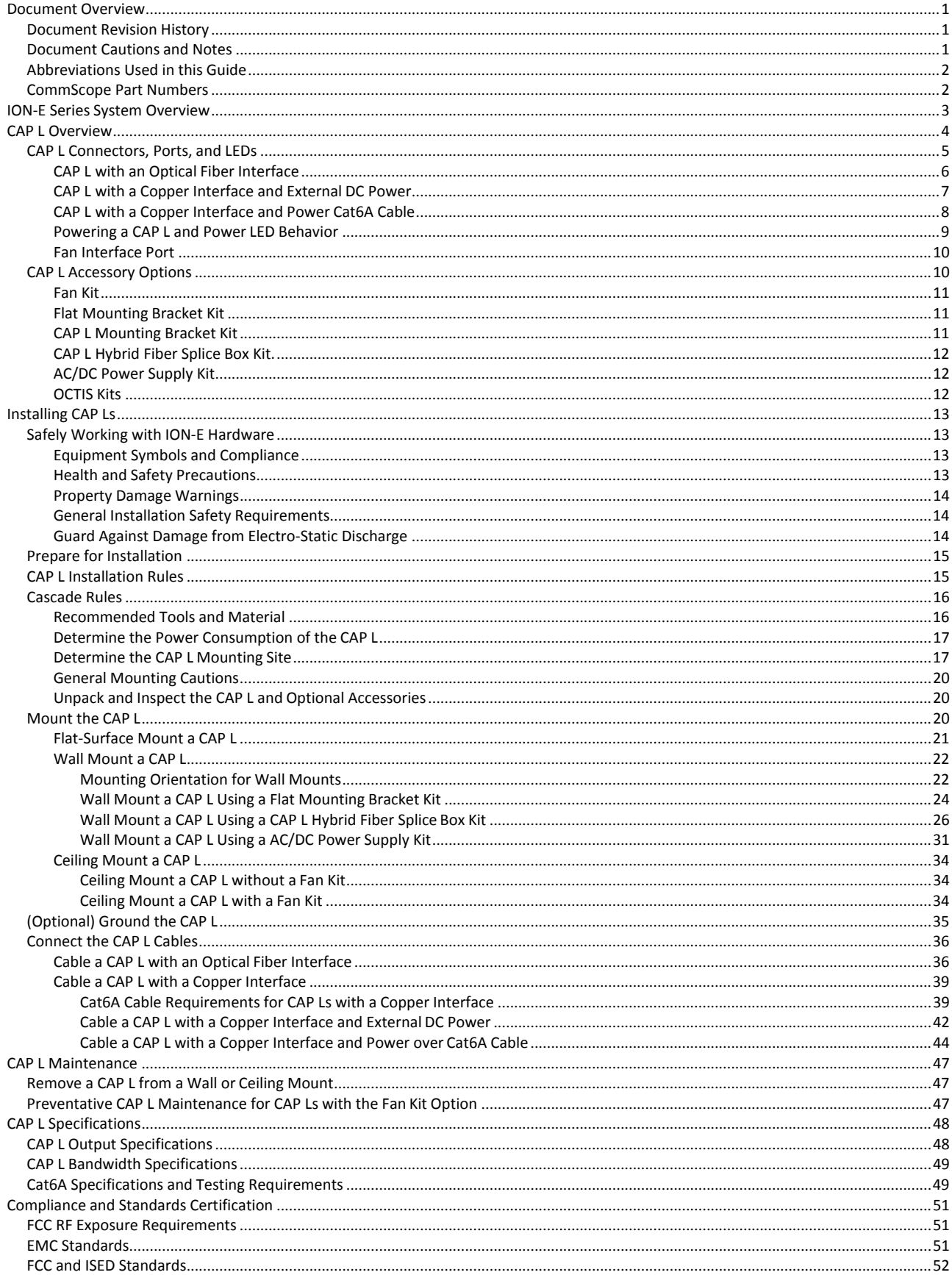

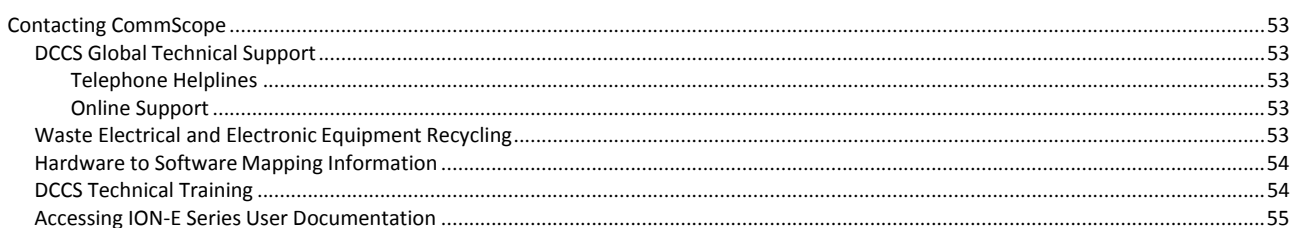

# **DOCUMENT OVERVIEW**

This installation guide provides a product overview and installation instructions for the ION-E Series Low Power Carrier Access Point (CAP L), which allows transmission between ION-E equipment, antennas, and Ethernet devices (such as WiFi and IP cameras).

Table 1 lists the CAP L models that this installation guide supports.

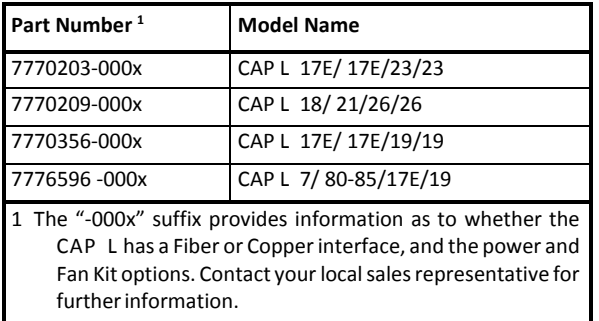

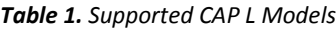

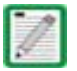

For further information on other ION-E system components, refer to any of the documents listed below; **see "Accessing ION‐E Series User Documentation" on page 55).**

- ION-E Series WCS-2, WCS-4, and e-POI Subracks and Power Supply Unit Installation Guide
- **•** *ION‐E Series Universal Access Point Installation Guide***.**

### **Document Revision History**

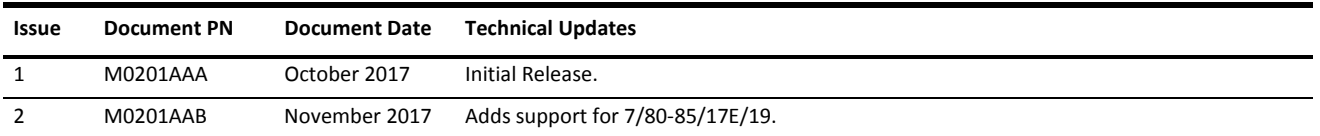

# **Document Cautions and Notes**

This document contains notes, cautions, and warnings. In general, cautions, warnings, and notes indicate the following: 

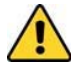

The icon to the left is used to indicate a caution or warning. Cautions and warnings indicate operations or **steps that could cause personal injury, induce a safety problem in a managed device, destroy or corrupt information, or interrupt or stop services.**

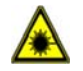

**The icon to the left indicates a caution or warning that pertains to laser equipment.**

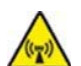

**The icon to the left is indicates a caution or warning that pertains to Radio Frequency (RF).**

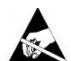

**The icon to the left indicatesthat the hardware is susceptible to Electro‐Static Discharge (ESD) damage.**

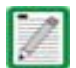

**The icon to the left is indicates a Note. Notes provide information about special circumstances.**

# **Abbreviations Used in this Guide**

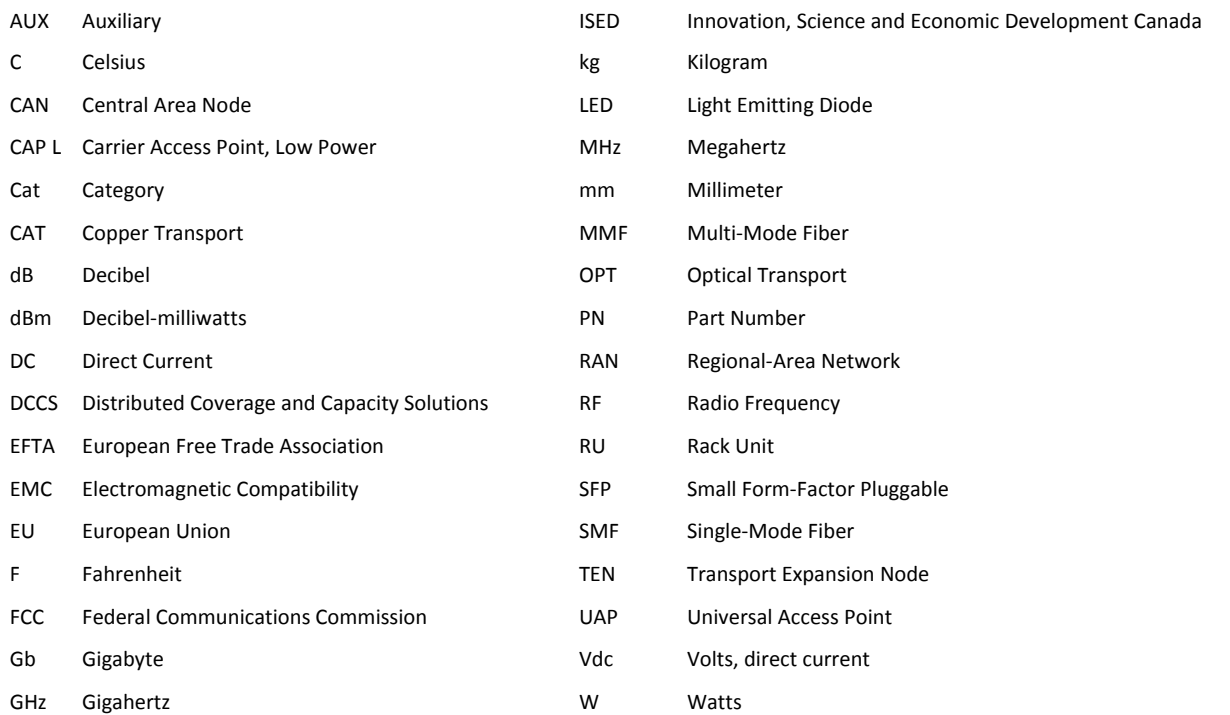

# **CommScope Part Numbers**

The CommScope ION-E part numbers in this installation guide are in the format of *nnnnnnn*-*xx*, where the "-xx" suffix indicates the latest release. Contact your local CommScope sales representative for the current release part number.

# **ION‐E SERIES SYSTEM OVERVIEW**

This section describes the ION-E system, which is a unified wireless infrastructure platform defined around IT based architecture. It brings together licensed wireless and power, plus Gigabit Ethernet for WiFi into one wireless system that can scale to building size and is technology and spectrum agnostic and adaptive. A basic ION-E system comprises the components listed below; see also Figure 1.

- **Central Area Node (CAN)—provides server-level control and primary signal distribution. WCS-2 (2U)** and WCS-4 (4U) Subrack options are available.
- **Transport Expansion Node (TEN)—connects** to a CAN using Multi-Mode or Single-Mode fiber as a secondary distribution point. WCS-2  $(2U)$  and WCS-4  $(4U)$  Subrack options are available.

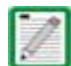

A WCS-2 and a WCS-4 can be configured for use as a CAN or a TEN. When the information in this guide **applies to both configurations, the term "CAN/TEN" is used. When the information pertains to only one of the configurations, that configuration will be identified singularly as "CAN" or "TEN."**

- **Access Point**—connects a CAN or a TEN to antennas or other wireless devices. On the downlink, an Access Point (AP) converts data arriving at the AP to analog signals and sends them to an antenna. On the uplink, received signals are digitized and serialized into data streams which are sent back to the CAN/TEN. Each AP contains up to four transceiver paths for RF coverage. APs supports Gigabit Ethernet for WiFi, IP cameras, or other devices in addition to wireless over a common cable. An AP can be any of the following:
	- **– Universal Access Point (UAP)**—connects the CAN/TEN to an internal antenna; receives data and power through Cat6A twisted pair cabling.
	- **– UAP-X**—similar in function as the standard UAP, in addition to Commercial frequencies, the UAP-X also supports Public Safety frequencies, including 700, 800 and 400 MHz. The UAP-X connects the CAN/TEN to external antennas and supports an extensive frequency range.
	- **UAP-N25** and **UAP-XN25**—similar in function as the UAP and UAP-X, the UAP-N25 and UAP-XN25 feature a 25 MHz filter on one path (instead of the 80 MHz filter on a UAP or UAP-X). This allows coexistence of specific bands, such as Australia 850 MHz and 900 MHz.
	- **–** Low Power Carrier Access Point (CAP L)—interfaces with the CAN/TEN via a Cat6A cable or an optical link. This allows the CAP L to provide data over Copper, Single-Mode Fiber (SMF), or Multi-Mode Fiber (MMF). Power for CAP Ls with a Copper Interface can be provided over Cat6A or External AC/DC. Power for CAP Ls with a Fiber Interface is provided over External AC/DC or remotely through hybrid fiber.

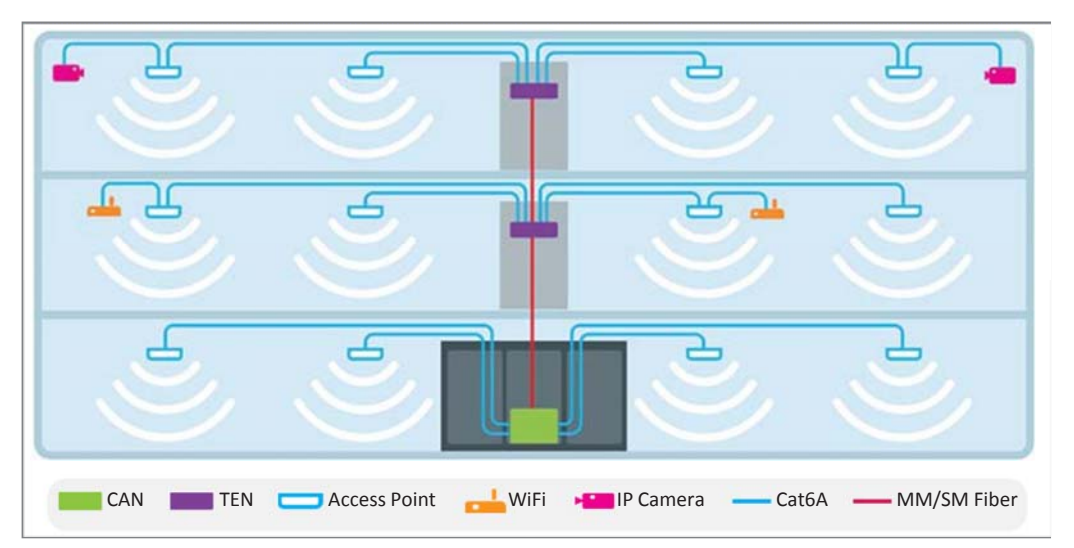

**Figure 1.** Basic ION‐E System

# **CAP L OVERVIEW**

The Low Power Carrier Access Point (CAP L) interfaces with the CAN/TEN via a Cat6A cable or an optical link. This allows the CAP L to provide data over Copper, Single-Mode Fiber (SMF), or Multi-Mode Fiber (MMF). Power for CAP Ls with a Copper Interface can be provided over Cat6A or external DC. Power for CAP Ls with a Fiber Interface is provided over External AC/DC or remotely through hybrid fiber.

On the downlink, the CAP L converts data arriving at the CAP L to analog signals and sends them to the Antenna ports. On the uplink, received signals are digitized and serialized into data streams, which are sent back to the CAN/TEN. Each CAP L can provide RF coverage for up to four specific frequency bands. Figure 2 shows how a CAP L can be deployed in an ION-E system.

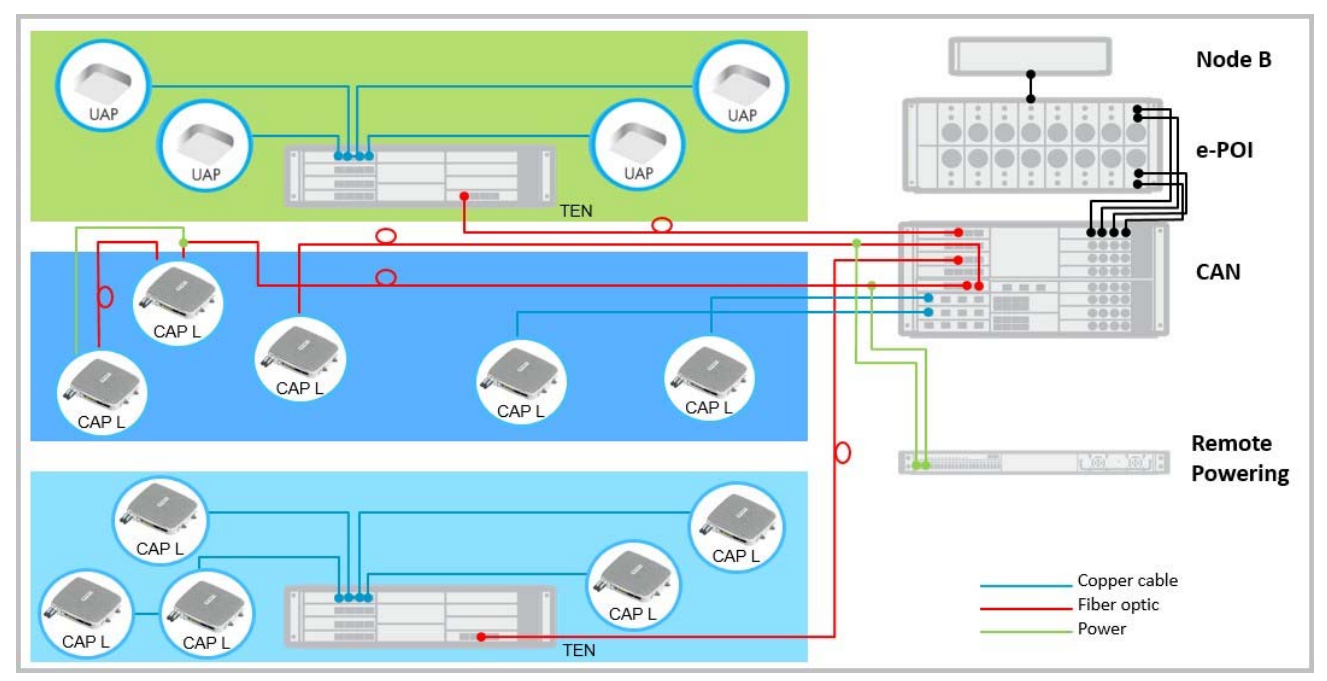

**Figure 2.** CAP L in an ION‐E System

The CAP<sub>L</sub>

- **•** operates within the following temperature ranges
	- **–** CAP L without a Fan Kit (passively cooled)
		- Optical units:  $-33^{\circ}$ C to  $+40^{\circ}$ C ( $-27.4^{\circ}$ F to  $104^{\circ}$ F)
		- Cat6A units:  $0^{\circ}$ C to +40 $^{\circ}$ C (32 $^{\circ}$ F to 104 $^{\circ}$ F)
	- **–** CAP L with a Fan Kit, the maximum operating temperature increases to 55°C (131°F); see also "Fan Kit" on page 11
- is outdoor rated (IP67), however, the Cat6A units are not designed for outdoor use; see "Mount the CAP L" on page 20.
- has a typical power consumption of 98W; see also
	- **–** "Fan Kit" on page 11
	- **–** "Determine the Power Consumption of the CAP L" on page 17.

# **CAP L Connectors, Ports, and LEDs**

The following sections identify the connectors, ports, and LEDs available on the different CAP L models:

- "CAP L with an Optical Fiber Interface" on page 6
- "CAP L with a Copper Interface and External DC Power" on page 7
- "CAP L with a Copper Interface and Power Cat6A Cable" on page 8
- "Powering a CAP L and Power LED Behavior" on page 9
- "Fan Interface Port" on page 10.

# **CAP L with an Optical Fiber Interface**

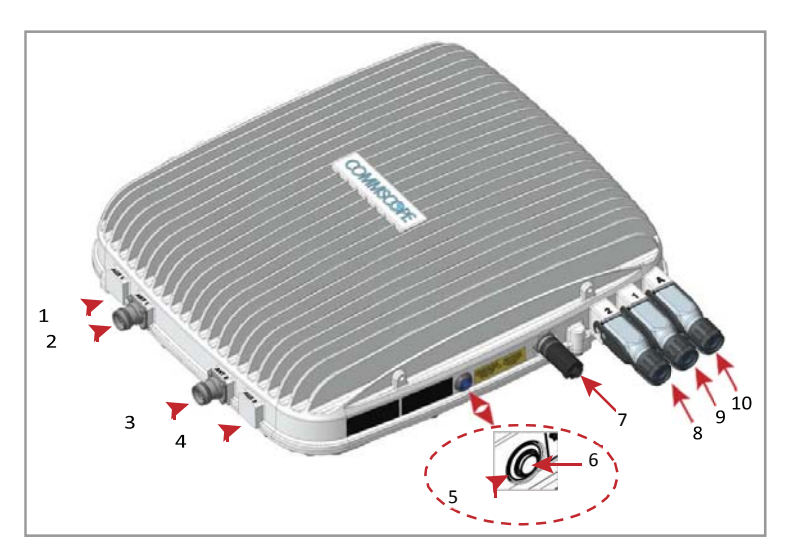

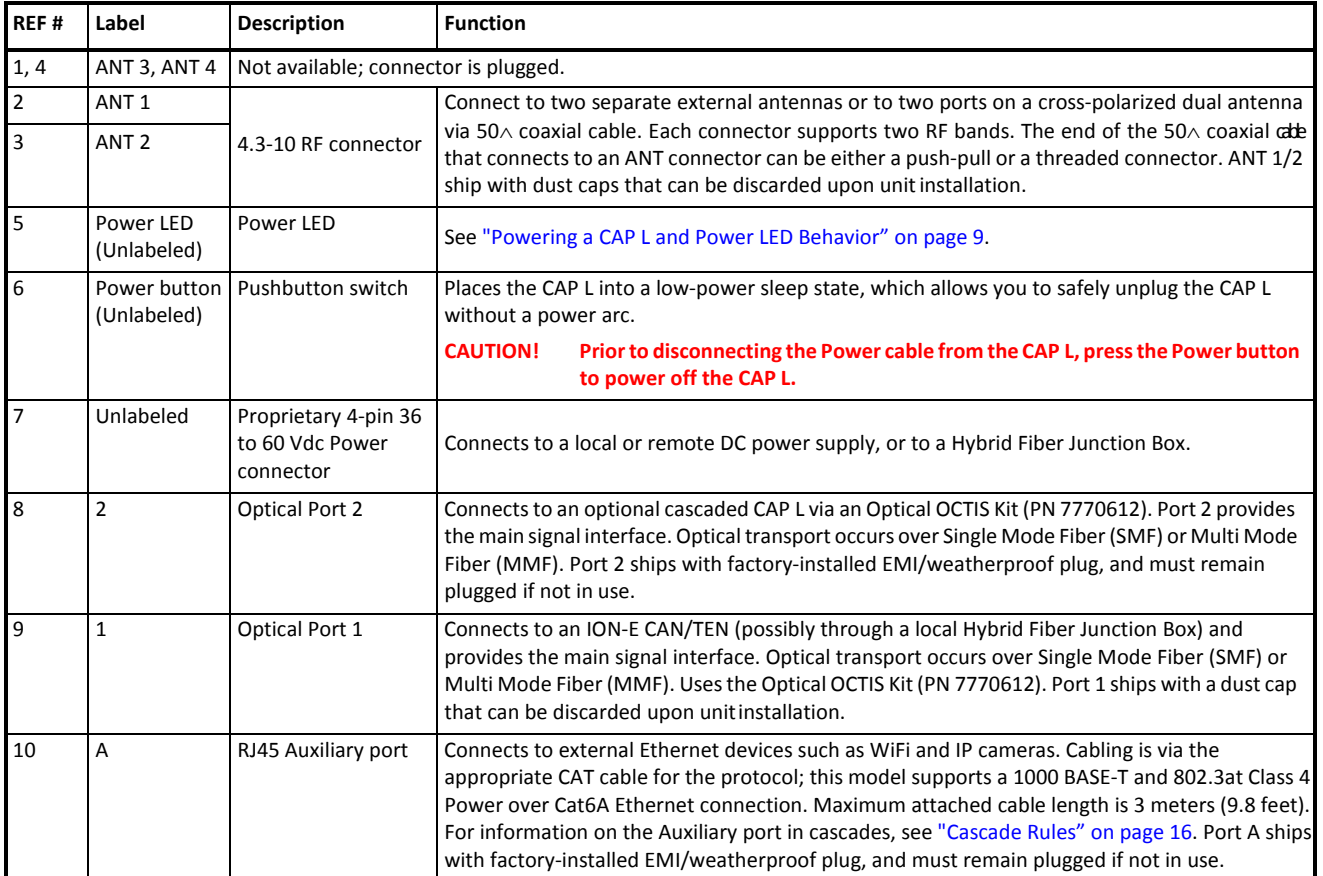

# **CAP L with a Copper Interface and External DC Power**

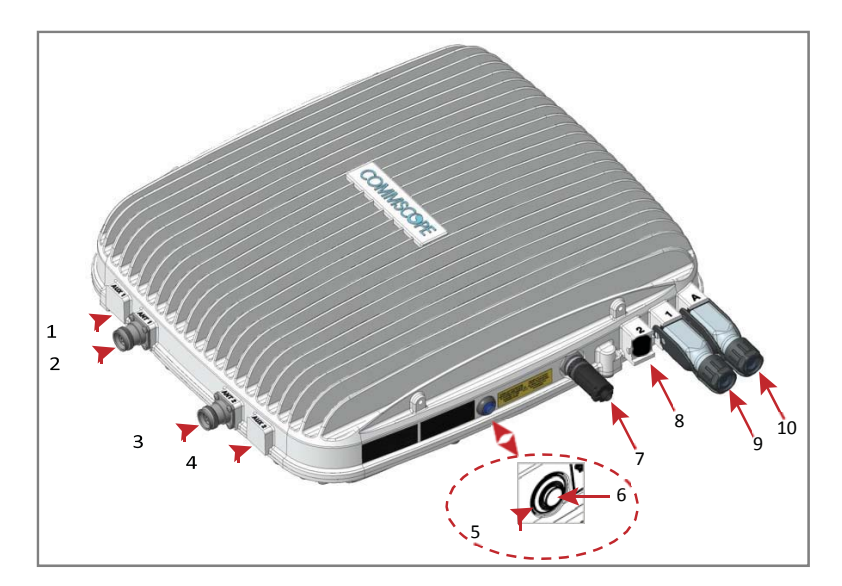

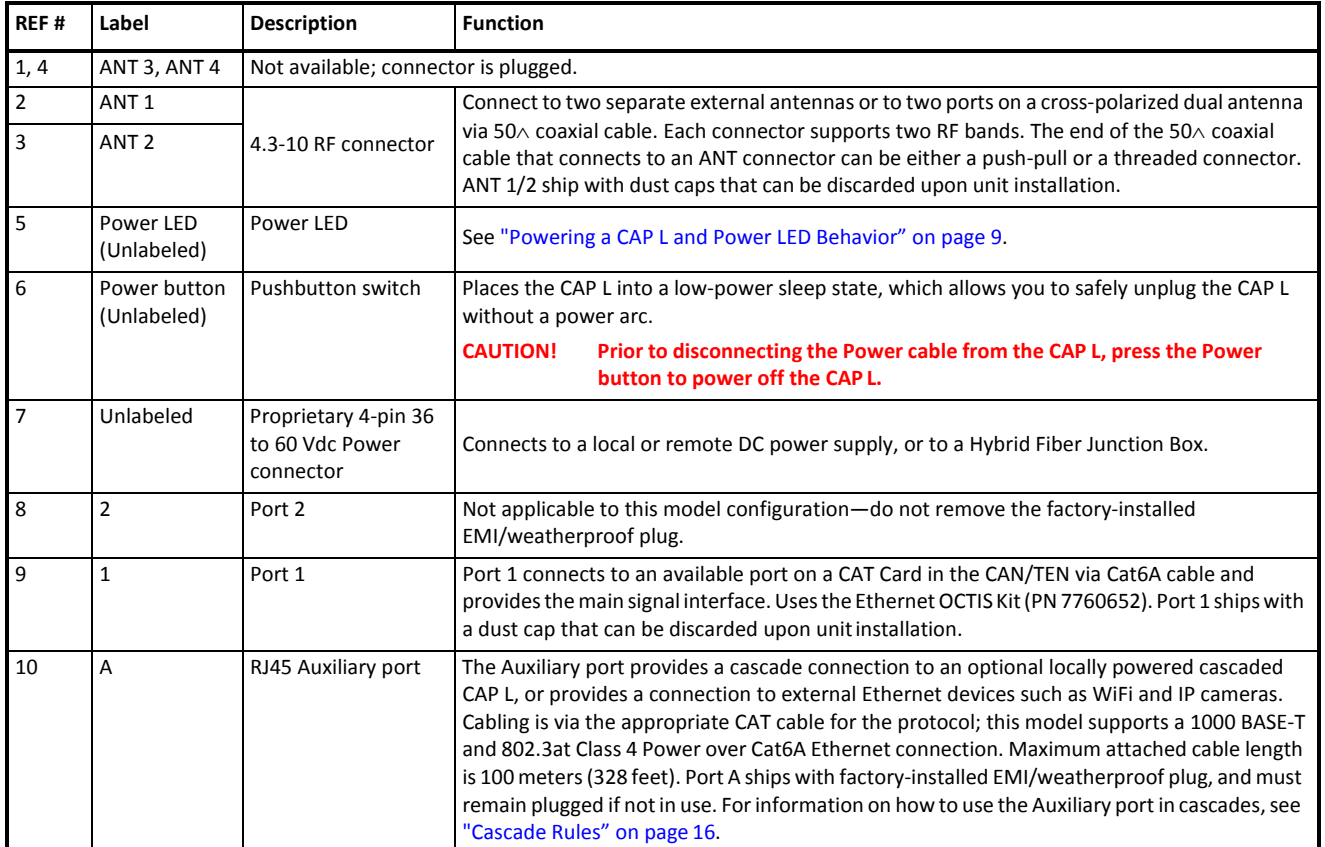

# **CAP L with a Copper Interface and Power Cat6A Cable**

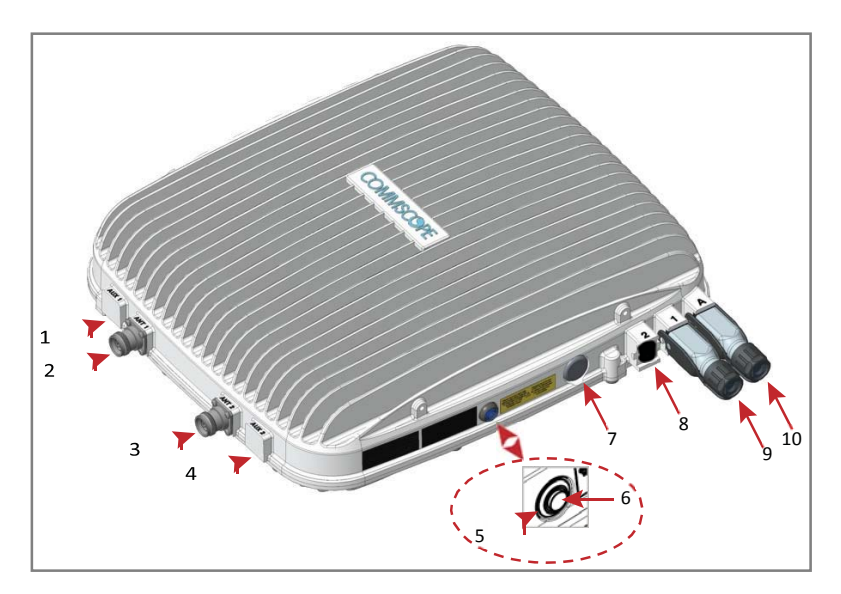

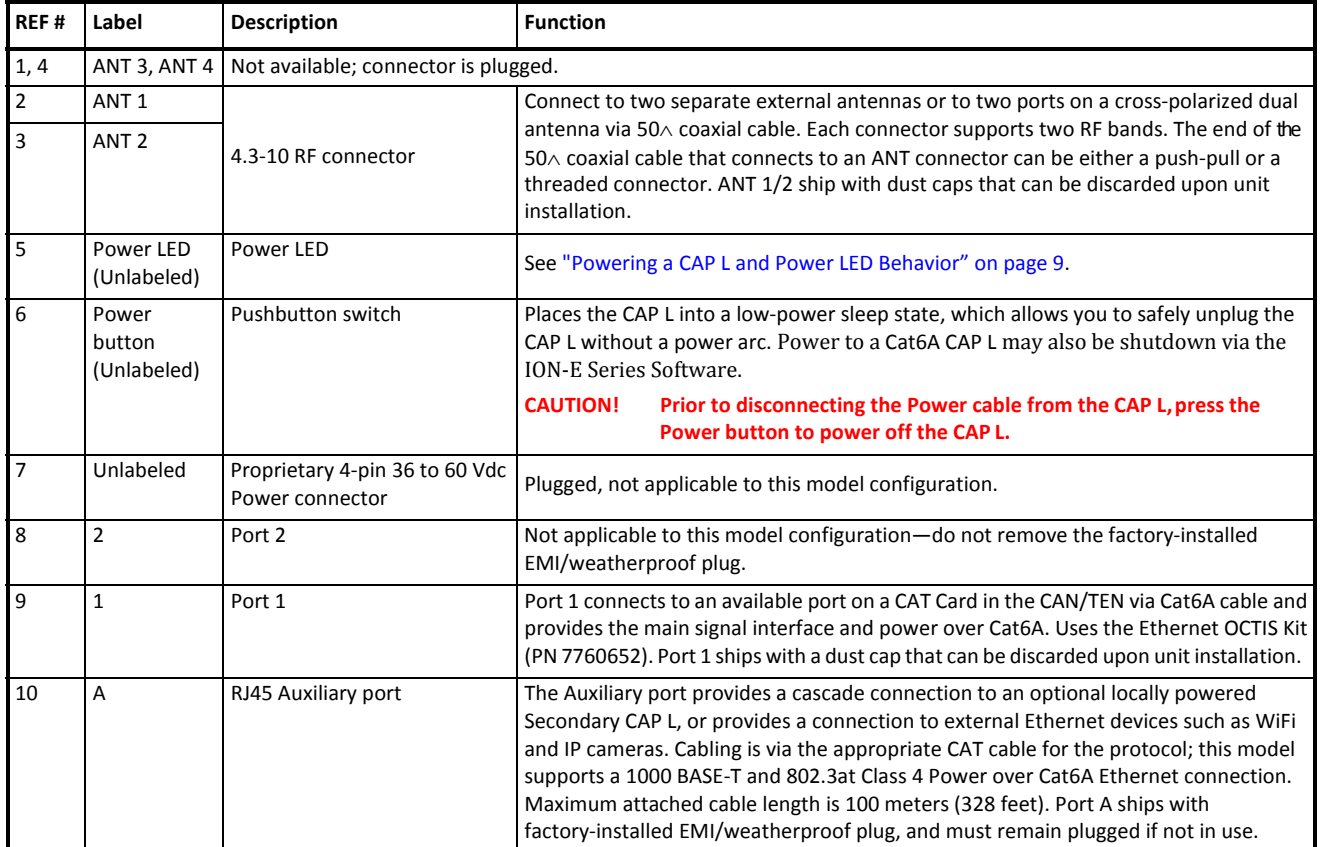

### **Powering a CAP L and Power LED Behavior**

The CAP L is powered on as soon as power is connected to it. Under normal operating conditions, the Power LED turns on briefly when the unit is first detected. It will then go out briefly, followed by an initialization period during which the Power LED flashes slowly while the CAP L is configured. The Power LED remains a steady blue (not flashing) once the unit reaches a fully operational state, which typically occurs within 45 seconds. 

If you press the CAP L Power-Down button, the CAP L will go into sleep mode. This allows you to safely disconnect any cables connected to the CAP L.

If you press the Power-Down button, the only way to bring the CAP L back to a fully operational state, is to do one of the following:

- Disconnect the data cable from Port 1, and then reconnectit.
- For an externally-powered CAP L, remove the power cable for 10 seconds, and then reconnect it.
- Power LED behavior for a CAP L with a Fiber Interface
	- **–** Off—CAP L is not powered on.
	- **–** Steady blue—CAP L is powered on and operational.
	- **–** Slow flashing blue—CAP L is powered on and initializing.
	- **–** Rapid flashing blue—CAP L Unit Identifier active via the **Flash LED** function in the ION‐E GUI.
- Power LED behavior for a CAP L with a Copper Interface
	- **–** Off—CAP L is not powered on.
	- **–** Steady blue—CAP L is powered on and operational.
	- **–** Slow flashing blue—CAP L is powered on and initializing.
	- **–** Rapid flashing blue—CAP L Unit Identifier active via the **Flash LED** function in the ION‐E GUI.
	- Slow pulse blue (ION-E Software V2.3 or later only)—if the Power LED cycles through a slow increase in brightness for 1 second followed by a slow decrease in brightness for 1 second, the CAP L is powered on but is currently unable to establish a 10 Gbps data link to the WCS Subrack. There are two possible causes:
		- There is an installation problem, such as a defective cable or connector, a cable that is too long, or a cable crosstalk problem. Any of these problems can lead to inadequate SNR at the remote unit and an inability to link. (This is the most likely cause if this is a newly-installed unit.)
		- If this condition can also be triggered when a crystal oscillator has aged over the course of several years. In this case, the failure to link at startup will initiate a self-calibration process which can take several minutes. Once this self-calibration is complete, the unit will resume normal operation. (This is the most likely cause for units which have worked correctly in the past.)

### **Fan Interface Port**

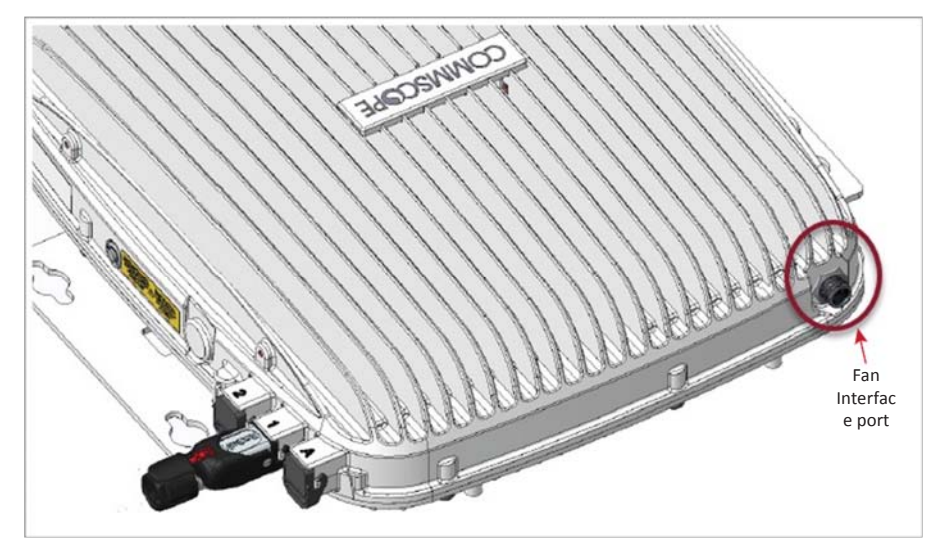

The preceding graphic shows the proprietary 8-pin Fan Interface port, which is only available on CAP L units that ship with the factory-installed Fan Kit. If the CAP L being installed includes the Fan Kit option, the Fan Interface port will be cabled to the Fan Kit at the factory. If the CAP L being installed does not include the Fan Kit option, the Fan Interface port will be plugged.

# **CAP L Accessory Options**

The following sections describe hardware options for the CAP L:

- "Fan Kit" on page 11
- "Flat Mounting Bracket Kit" on page 11
- "CAP L Mounting Bracket Kit" on page 11
- "CAP L Hybrid Fiber Splice Box Kit" on page 12
- "AC/DC Power Supply Kit" on page 12
- "OCTIS Kits" on page 12.

### **Fan Kit**

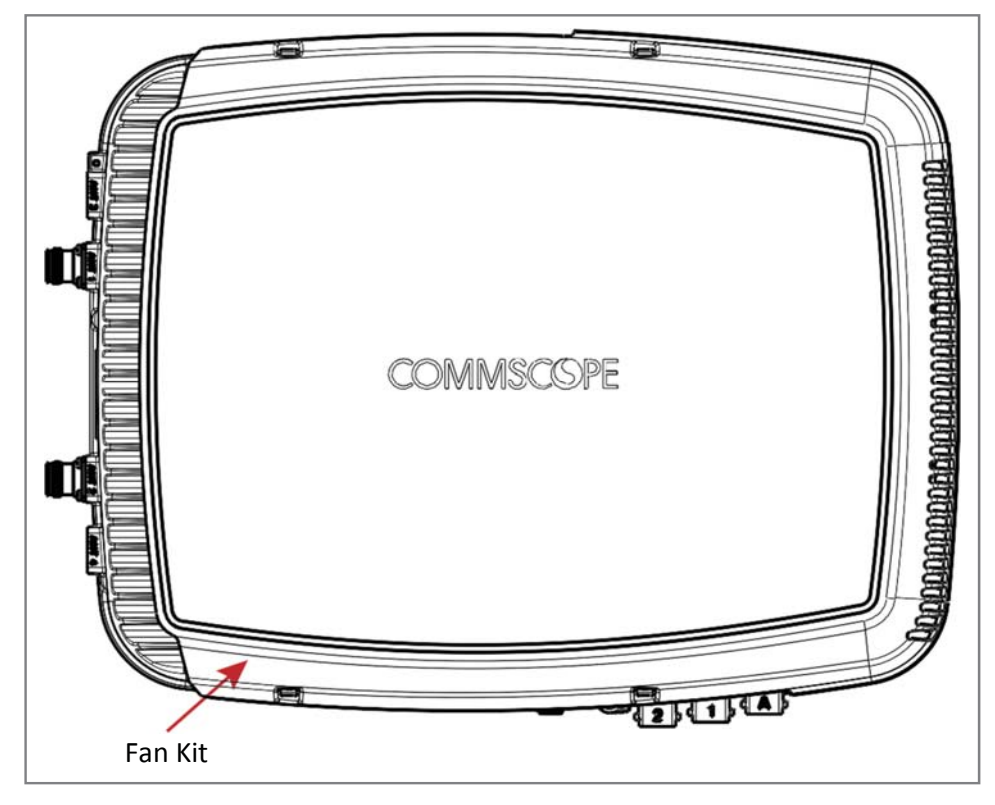

The optional Fan Kit is an integrated shroud that fits over the CAP L enclosure to extend the upper ambient temperature range. The Fan Kit

- is IP55 rated
- increases the maximum operating temperature to 55°C (131°F)
- adds 3W power consumption to the CAP L; see "Determine the Power Consumption of the CAP L" on page 17.
- is factory installed, but can be replaced in the field.

### **Flat Mounting Bracket Kit**

The Flat Mounting Bracket Kit (CommScope PN 7774353-xx) provides the mounting brackets required to mount an CAP L to a wall or other flat surface. See "Wall Mount a CAP L Using a Flat Mounting Bracket Kit" on page 24. 

### **CAP L Mounting Bracket Kit**

The CAP L Mounting Bracket Kit (CommScope PN 7774354-xx) provides the mounting brackets required to mount an CAP L to a wall or other flat surface when using the "CAP L Hybrid Fiber Splice Box Kit" or the "AC/DC Power Supply Kit."

### **CAP L Hybrid Fiber Splice Box Kit**

The CAP L Hybrid Fiber Splice Box Kit (CommScope PN 7781091-xx) separates the power from the fiber signals on a hybrid fiber feed from the CAN/TEN. It feeds power to the CAP L through a composite cable that includes both fiber and copper power wires. Fiber and copper terminate at the Splice Box, which allows you to separate the DC wires and fiber at the remote end. For CAP Ls with a Fiber Interface, you will typically use composite cable to transport signal and power, and then use the CAP L Hybrid Fiber Splice Box Kit to terminate the fiber at the CAP L. See "Wall Mount a CAP L Using a CAP L Hybrid Fiber Splice Box Kit" on page 26.

### **AC/DC Power Supply Kit**

The AC/DC Power Supply Kit (CommScope PN 7775087-xx) provides a 48V External Power Supply that converts local AC power to DC power for the CAP L. Wherever copper is already available for a CAP L installation, a CAP L with Copper Interface should be installed. However, in a cascade, PoE is only available for the Primary CAP L—the Secondary CAP L will require local power and the use of the AC/DC Power Supply Kit. Moreover, the AC/DC Power Supply Kit can be used for a Fiber or Copper Interface when remote powering is not feasible. See "Wall Mount a CAP L Using a AC/DC Power Supply Kit" on page 31.

### **OCTIS Kits**

All CAP Ls include one OCTIS<sup>1</sup> Kit for the primary interface to the CAN/TEN. Regardless of which OCTIS Kit ships with the CAP L, it will plug into the CAP L Port 1. It is the configuration of the OCTIS Kit that then makes the AUX port compatible for a Copper Interface or a FiberInterface.

You can order an additional OCTIS Kit, which would allow you to cascade two CAP Ls, or to attach an auxiliary Ethernet device; which OCTIS Kit you should order is identified in Table 2.

| <b>Kit Name</b>          | <b>CommScope PN</b> | <b>Description</b>                                                                                                    |
|--------------------------|---------------------|----------------------------------------------------------------------------------------------------|
| <b>Optical OCTIS Kit</b> | 7770612             | Use only with CAP Ls with a Fiber Interface to cascade a Secondary<br>fiber unit.                                                       |
| Ethernet OCTIS Kit       | 7760652             | Use with CAP Ls that have a Fiber or Copper Interface to cascade a<br>Secondary copper unit, or to attach an auxiliary Ethernet device. |

*Table 2. CAP L OCTIS Kits*

<sup>1</sup> OCTIS is a trademark of RADIALL.

# **INSTALLING CAP LS**

The following sections guide you through the installation of a CAP L. pay attention to all cautions, and follow the steps in the order presented.

# **Safely Working with ION‐E Hardware**

The following sections provide important information that you should read and know before working with any ION-E hardware.

### **Equipment Symbols and Compliance**

Table 3 identifies markings used on ION-E hardware and defines what these markings mean, including required user compliance. Please observe the meanings of the listed symbols and compliance warnings.

| Symbol       | Compliance | <b>Meaning</b>                                                                                                    |
|--------------|------------|----------------------------------------------------------------------------------------------------|
|              | <b>FCC</b> | For industrial (Part 20) signal booster:<br>WARNING: This is NOT a CONSUMER device. It is designed for installation by FCC LICENSEES and<br>QUALIFIED INSTALLERS. You MUST have an FCC LICENSE or express consent of an FCC Licensee to<br>operate this device. Unauthorized use may result in significant forfeiture penalties, including<br>penalties in excess of \$100,000 for each continuing violation. |
|              | ISED       | WARNING: This is NOT a CONSUMER device. It is designed for installation by an installer approved<br>by an ISED licensee. You MUST have an ISED LICENCE or the express consent of an ISED licensee to<br>operate this device.                                                                                                    |
| C€<br>CE     |            | To be sold exclusively to mobile operators or authorized installers - no harmonized frequency<br>bands, operation requires license. Intended use: EU and EFTA countries.                                                                                                    |
|              |            | Indicates conformity with the RED directive 2014/53/EU and/or RoHS directive 2011/65/EU.                                                                                                    |
| $C \in 0700$ | СE         | Indicates conformity with the RED directive 2014/53/EU and RoHS directive 2011/65/EU certified<br>by the notified body no. 0700.                                                                                                    |

*Table 3. Compliance Labels*

### **Health and Safety Precautions**

Observe all cautions and warnings listed in this section.

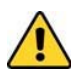

**A high leakage current ground (earth) connection to the Power Supply Unit (PSU) is essential before making any other connections to the PSU.**

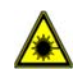

Laser radiation. Risk of eye injury in operation. Do not stare into the laser beam; do not view the laser **beam directly or with optical instruments.**

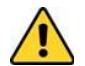

**High frequency radiation in operation. Risk of health hazards associated with radiation from the antenna(s) connected to the unit. Implement prevention measures to avoid the possibility of close proximity to the antenna(s) while in operation.**

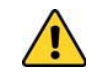

The unit is to be used only with Commscope (NEC Class 2) or Limited Power Sorce ION-E subrack,  **or equivalent.**

### **Property Damage Warnings**

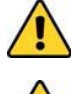

**Keep operating instructions within easy reach and make them available to all users.**

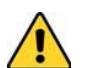

**Only license holders for the respective frequency range are allowed to operate this unit.**

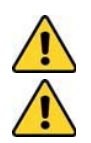

Read and obey all the warning labels attached to the unit. Make sure that all warning labels are kept in a **legible condition. Replace any missing or damaged labels.**

**Make sure the unit's settings are correct for the intended use (refer to the manufacturer product information) and regulatory requirements are met. Do not carry out any modifications or fit any spare parts, which are not sold or recommended by the manufacturer.**

### **General Installation Safety Requirements**

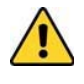

**Wet conditionsincrease the potential for receiving an electricalshock when installing or using electrically powered equipment. To prevent electrical shock, never install or use electrical equipment in a wet location or during a lightning storm.**

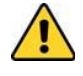

This system is a RF Transmitter and continuously emits RF energy. Maintain a minimum 8-inch (20 cm) **clearance from the antenna while the system is operating. Whenever possible,shut down the RAN before servicing the antenna.**

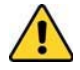

**Do not remove caps from any of the connectors until instructed to doso.**

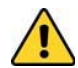

**A CAP L with a Copper Interface is not designed for outdoor installations—it is not lightning protected. However, the antenna to which the Copper Interface units attach can be outdoors if suitable lightning‐protection devices are used at the antenna site.**

### **Guard Against Damage from Electro‐Static Discharge**

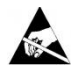

**Electro‐Static Discharge (ESD) can damage electronic components. To prevent ESD damage, always wear** an ESD wrist strap when working with ION-E hardware components. Not all ION-E hardware requires **grounding. For those ION‐E hardware components for which grounding is required, connect the ground** wire on the ESD wrist strap to an earth ground source before touching the ION-E component. Wear the **wrist strap the entire time that you work with the ION‐E hardware.**

# **Prepare for Installation**

Do the following before beginning installation.

- Review and know the cautions in "Safely Working with ION-E Hardware" on page 13.
- Review the system design plan.
- Identify the equipment installation site.
- Review the power requirements to make sure the site can support this installation.
- Map out all cable runs.
- Identify and obtain all tools and materials required to complete the installation.

# **CAP L Installation Rules**

When installing a CAP L, you must observe the following rules, which are also documented in the installation procedures included in this installation guide.

- **• CAP L with Copper Interface**
	- **–** Connects via its RJ-45 port to a CAT Card in the CAN/TEN
	- **–** Each CAT Port can support two Copper CAP Ls, but you cannot exceed six CAP Ls per CAT Card, for maximum totals of 24 CAP Ls in a straight cascade configuration, and 32 CAP Ls per WCS Subrack in a daisy-chain configuration, but you must adhere to the Copper CAP L powering rules.
	- **–** There can be a total of 12 CAP Ls connected to a CAT Card in a cascade configuration. The CAP L connected to the CAT Card is the Primary CAP L, to which you can connect one self-powered Secondary CAP L. See "Cascade Rules" on page 16.

#### **• CAP L with Fiber Interface**

- Connects via its Optical Port 1 to an OPT Card in the CAN/TEN
- **–** You can connect up to 4 CAP Ls per OPT Card for a total of 16.
- **−** You can connect up to three CAP L units (or cascaded pairs) to OPT Card Ports 1 4. See "Cascade Rules" on page 16.

# **Cascade Rules**

When cascading a Secondary CAP L or an external Ethernet device such as WiFi or an IP camera, you must observe the following rules, which are also documented in the installation procedures included in this installation guide.

- In a cascade, the CAP L connected directly to the CAN/TEN is the Primary CAP L, and the CAP L that connects to the Primary CAP L is the Secondary CAPL.
- The cascaded unit must use the same transport type (Copper or Optical).
	- **−** To cascade two Optical CAP Ls, use a fiber-optic cable.
	- To cascade two Copper CAP Ls, use Cat6A cable. Use 23 AWG Cat6A cable; for cable limitations, see "Cat6A Cable Requirements for CAP Ls with a Copper Interface" on page 39.
- The Secondary CAP L must get its power through the DC connector. For CAP Ls with a Copper Interface, power over the Cat6A cable to the cascaded unit is not supported.
- You connect CAP Ls with a Copper Interface to a CAT Card in the WCS Subrack. Each CAT Card has four RJ-45 ports (labeled  $1 - 4$ ).
	- **–** You can connect up to three CAP Ls with a Copper Interface (or cascaded pairs) to CAT Card Ports  $1 - 3$ .
	- **–** If installed in CAT Card Port 4, the CAP L with Copper Interface must be locally powered.
- You connect CAP Ls with a Fiber Interface to an OPT Card in the WCS Subrack. Each OPT Card has four 10 Gbps ports (labeled  $1 - 4$ ) for fiber connections.
	- **–** You can connect up to 4 CAP Ls per OPT Card for a total of 16.
	- In a cascade, the CAP L connected to the OPT Card is the Primary CAP L, to which you can connect one Secondary CAP L.
- Use of the Auxiliary ports in a cascaded system is limited as described below.
	- **–** For CAP Ls with a Fiber Interface, only use the Auxiliary port on the Primary CAP L.
	- **–** For CAP Ls with a Copper Interface, use the Auxiliary port on the Primary CAP L to connect one of the following:
		- a locally powered Secondary CAP L
		- an external Ethernet device such as WiFi or an IP camera.
- The total 320 MHz RF bandwidth is shared between the two cascaded units, but can be shared unevenly; that is, with more bandwidth going to either the Primary or Secondary CAP L—either CAP L can transmit all the 320 MHz RF bandwidth or any subset of it.
- After the Primary CAP L powers up, the Secondary CAP L will be discovered and power up on its own; for information on how a CAP L powers up, see "Powering a CAP L and Power LED Behavior" on page 9.

### **Recommended Tools and Material**

- Electrostatic Discharge (ESD) wrist strap
- Drill and bits to mount CAP L to a wall or ceiling
- Fiber cleaning equipment
- if required per local practice, insulated stranded copper wire for chassis ground; see "(Optional) Ground the CAP L" on page 35.

### **Determine the Power Consumption of the CAP L**

Use the power consumption matrix in Table 4 to calculate power consumption for a CAP L, where

- the consumption numbers are at the CAP L power inputs and do not account for feedlosses
- the maximum consumption numbers in Table 4 do not include the power consumed by any attached auxiliary devices. Both CAP L power consumption and auxiliary device power must be included when calculating feed losses.

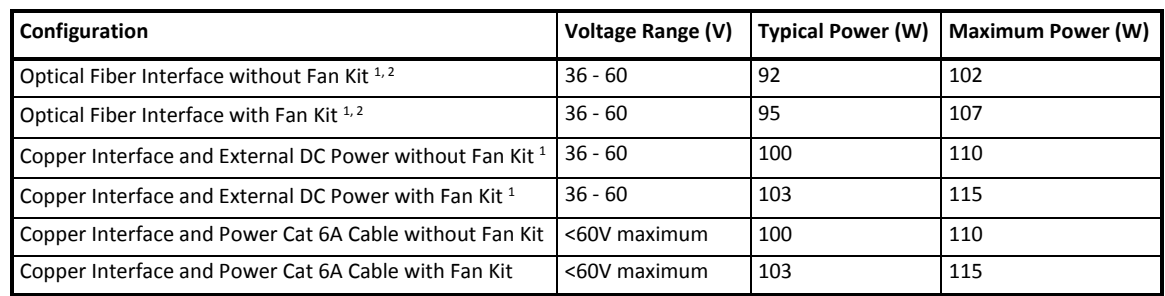

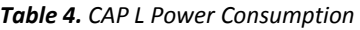

1 Does not include consumption of optional local DC supply.

2 Optical unit does not include SFP+ Module consumption. Can support up to 3W (more with engineering consultation) maximum total SFP+ Module consumption. Typical installation (sufficient for SM up to 10km or MM) would be 0.8W typical, 1.0W max for each SFP+ Module.

### **Determine the CAP L Mounting Site**

When deciding on a suitable mounting site, observe the following rules:

- The CAP L is suitable for installation indoors for any unit.
- A CAP L with an Optical Fiber Interface can be installed outside only if it has a Fan Kit.
- Use the weights listed in Table 5 to determine a site that can bear the weight of the CAP L that is being installed, where:
	- **–** The "Maximum Lift Weight" is the highest weight that must be lifted during installation. (An installer only needs to lift CAP L components at one time, not the wholly configured CAP L.)
	- **–** The "Total Hanging Weight" is the weight of the CAP L, including the weight of the Mounting Bracket and Power Supply, minus the weight of the external cables and connectors, that the mounting site must be able to support.
- Use the dimensions shown in Figure 3 on page 18 through Figure 5 on page 19.
- Refer also to "Mounting Orientation for Wall Mounts" on page 22.

|                                   | <b>Maximum Lift Weight</b> |             |                     |                                | <b>Total Hanging Weight</b> |           |              |      |
|-----------------------------------|----------------------------|-------------|---------------------|--------------------------------|-----------------------------|-----------|--------------|------|
| CAP L configured with this kit    | <b>No Fan Kit</b>          |             | <b>With Fan Kit</b> |                                | No Fan Kit                  |           | With Fan Kit |      |
|                                   | kg                         | lbs.        | kg                  | $\mathsf{Ibs}$ . $\mathsf{kg}$ |                             | lbs. kg   |              | lbs. |
| <b>Flat Mounting Bracket</b>      | 10.8                       | 23.8 11.3   |                     | 25                             | 10.8                        | 23.8 11.3 |              | 25   |
| AC/DC Power Supply Kit            | 10.7                       | $23.6$ 11.2 |                     | 24.7 13.2                      |                             | 29        | 13.7         | 30.2 |
| CAP L Hybrid Fiber Splice Box Kit | 10.7                       | 23.6 11.2   |                     | 24.7 12.2                      |                             | 26.9 12.7 |              | 28   |

*Table 5. Maximum CAP L Installation Weights\**

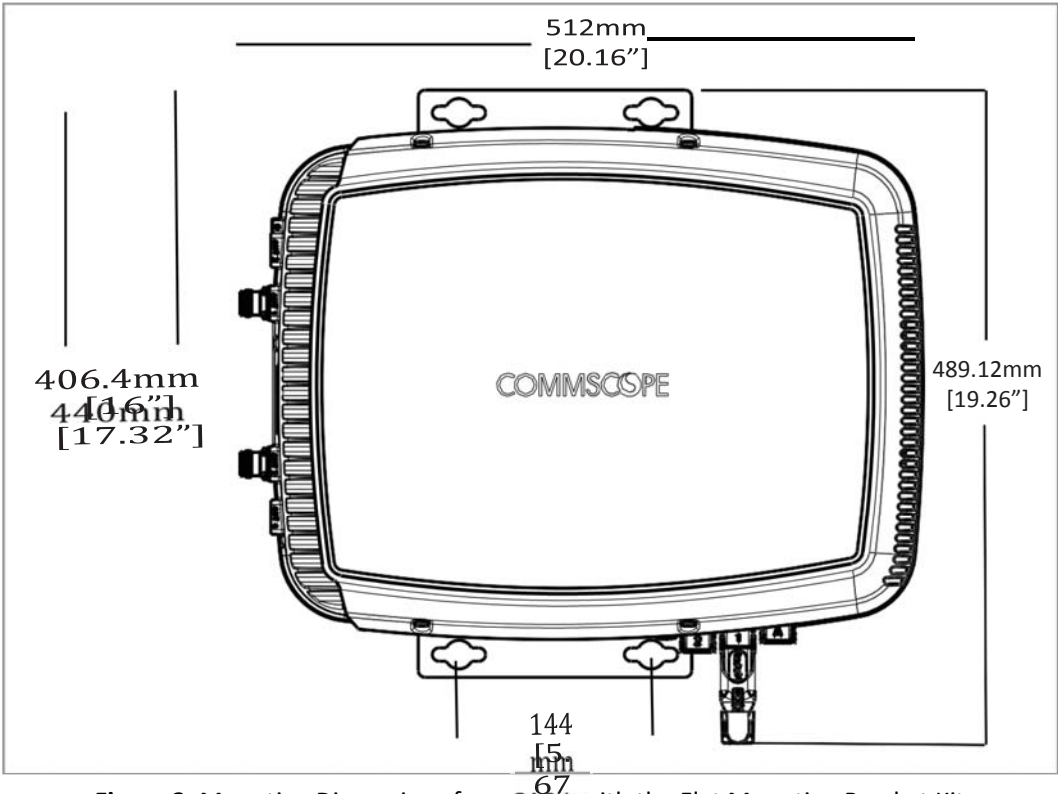

**Figure 3.** Mounting Dimensions for a CAP<sub>1</sub>L with the Flat Mounting Bracket Kit

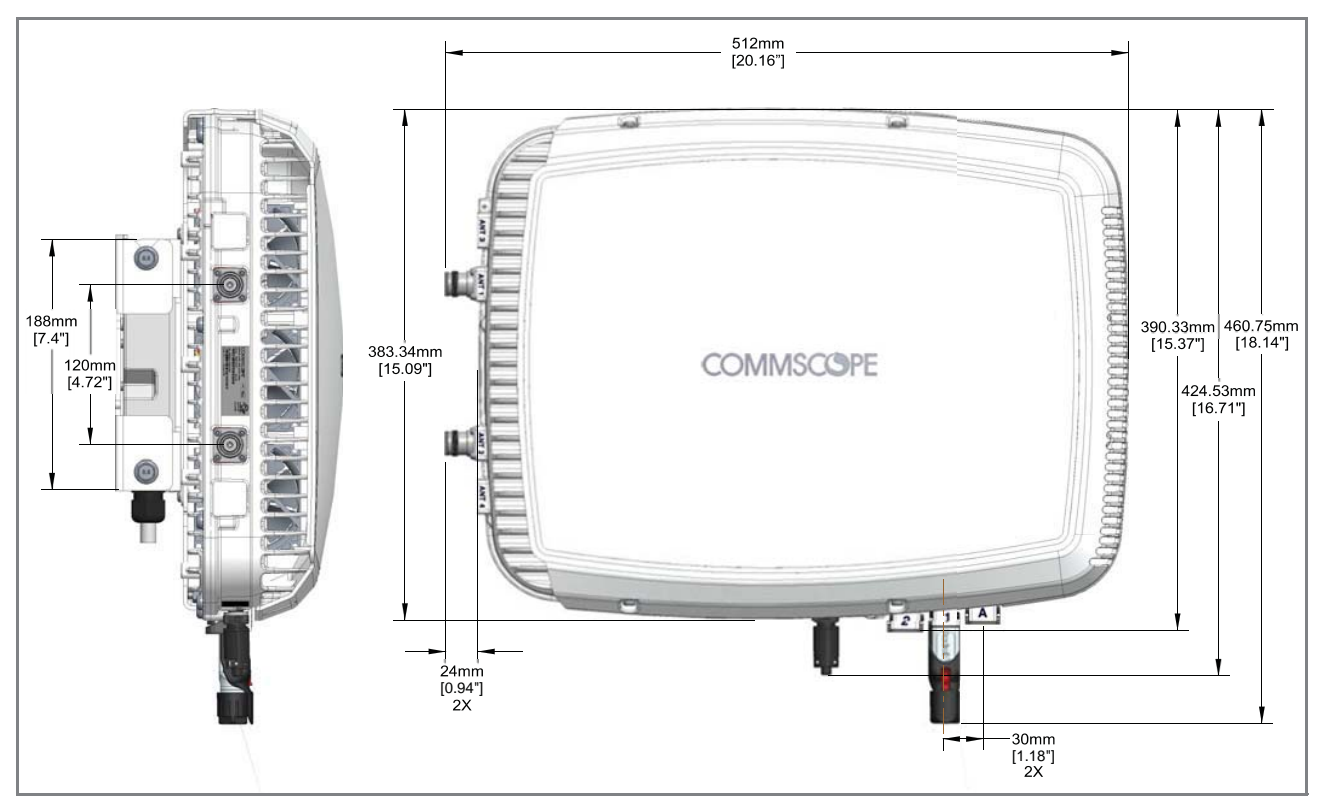

**Figure 4.** Mounting Dimensions for a CAP L Mounted with the CAP L Hybrid Fiber Splice Box Kit

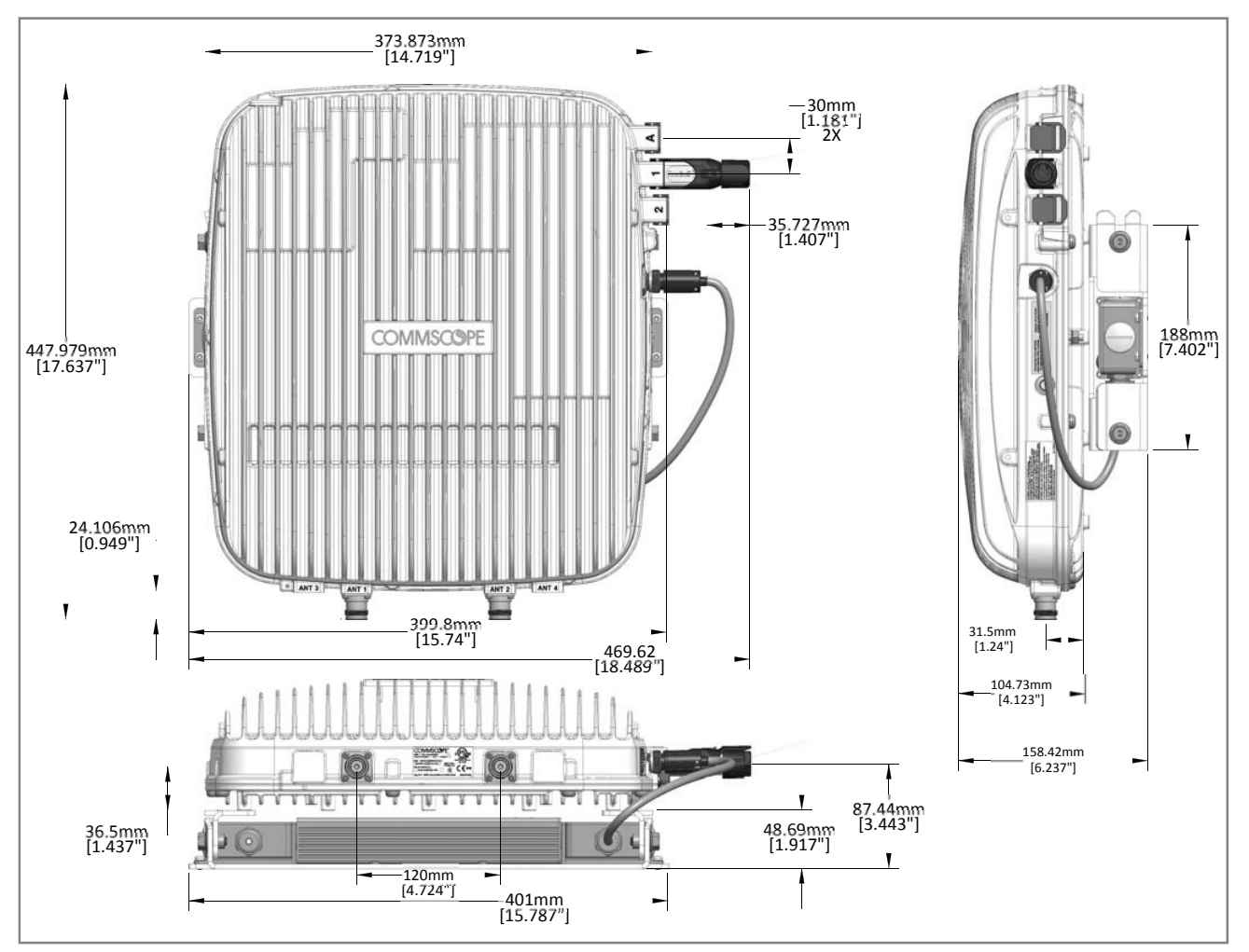

**Figure 5.** Mounting Dimensions for a CAP L Mounted with the AC/DC Power Supply Kit

### **General Mounting Cautions**

The following cautions apply to all CAP L installations; there may be other mounting cautions applicable to a specific mounting option, which will be defined in the applicable mounting procedure.

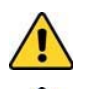

**Attach all CAP Ls securely to a stationary object as described in this installation guide.**

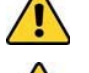

**To maintain proper ventilation, keep at least 76 mm (3‐inch) clearance around the CAP L.**

**The installation site must be able to bear the weight of the CAP L; see Table 5 on page17.**

### **Unpack and Inspect the CAP L and Optional Accessories**

- **1** Inspect the exterior of the shipping container(s) for evidence of rough handling that may have damaged the components in the container.
- **2** Unpack each container while carefully checking the contents for damage and verify with the packing slip.
- **3** If damage is found or parts are missing, file a claim with the commercial carrier and notify CommScope Technical Support (see "DCCS Global Technical Support" on page 53). Save the damaged cartons for inspection by the carrier.
- **4** Save all shipping containers for use if the equipment requires shipment at a future date.

### **Mount the CAP L**

The CAP L is suitable for indoor and outdoor installations as follows:

- Indoors—All versions of the CAP L can be installed indoors.
- **•** Outdoors—
	- **–** Only Optical Fiber CAP Ls with the optional Fan Kit can be installed outdoors.
	- **–** Do not install Copper CAP Ls (that is, have Cat6A cabling) outdoors as they are not designed for outdoor temperatures, nor do they have required lightning protection.

Mounting instructions are divided into the sections listed below.

- The following sections apply to all installations.
	- **–** "General Mounting Cautions" on page 20
	- **–** "Mounting Orientation for Wall Mounts" on page 22.
- Follow the mounting instructions that are appropriate for this installation:
	- **–** "Flat‐Surface Mount a CAP L" on page 21
	- "Wall Mount a CAP L Using a Flat Mounting Bracket Kit" on page 24
	- **–** "Ceiling Mount a CAP L with a Fan Kit" on page 34
	- **"Wall Mount a CAP L Using a AC/DC Power Supply Kit" on page 31.**

### **Flat‐Surface Mount a CAP L**

You can place a CAP L on a flat surface, such as a shelf, desk, cabinet, above a ceiling, or any other horizontal surface that allows stable placement.

If you mount the CAP L on a flat surface, in addition to the rules listed in "General Mounting Cautions" on page 20, you must also observe the following rules that are specific to a flat-surface mount.

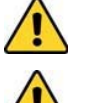

**To maintain proper ventilation, keep at least 76 mm (3‐inch) clearance around the CAP L.**

**Do not stack CAP Ls on top of eachother.**

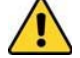

**Always secure the CAP L to the mounting surface.**

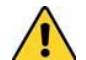

If a CAP L without a Fan Kit is flat-surface mounted, the minimum clearance above the CAP L is 203.2 **millimeters (8 inches).**

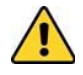

**Always mount the CAP L with its mounting option facing down against the mounting surface, and the enclosure fins facing up; see Figure 6.**

If you are mounting the CAP L above a ceiling, its antennas must protrude below the ceiling. That is, the CAP L will be above the ceiling, but any connected WiFi units or IP cameras will be mounted below the **ceiling; see Figure 6.**

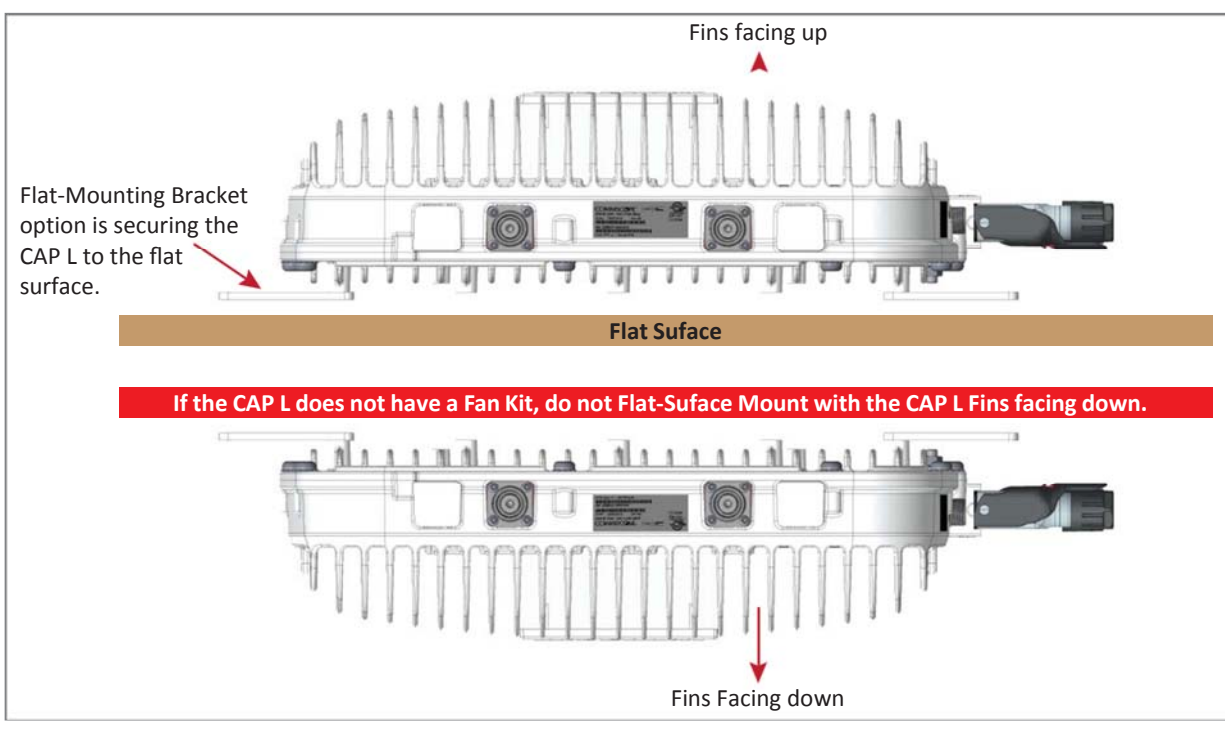

**Figure 6.** CAP L Orientation in Flat‐Surface Mounting

After you mount the CAP L on a flat surface, follow the steps in "Connect the CAP L Cables" on page 36.

### **Wall Mount a CAP L**

The following sections provide the installation methodology and steps required to mount a CAP L to a wall.

#### **Mounting Orientation for Wall Mounts**

When wall mounting a CAP L, the recommendations should be observed.

**• Wall Mount Orientation for a CAP L without a FanKit**

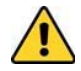

A CAP L that does not have a Fan Kit is passively cooled. You should therefore mount a CAP L that does not have a Fan Kit with the ANT ports pointing down (see Figure 7). Otherwise, the CAP L will have a reduced **maximum operating temperature of 33°C (91°F).**

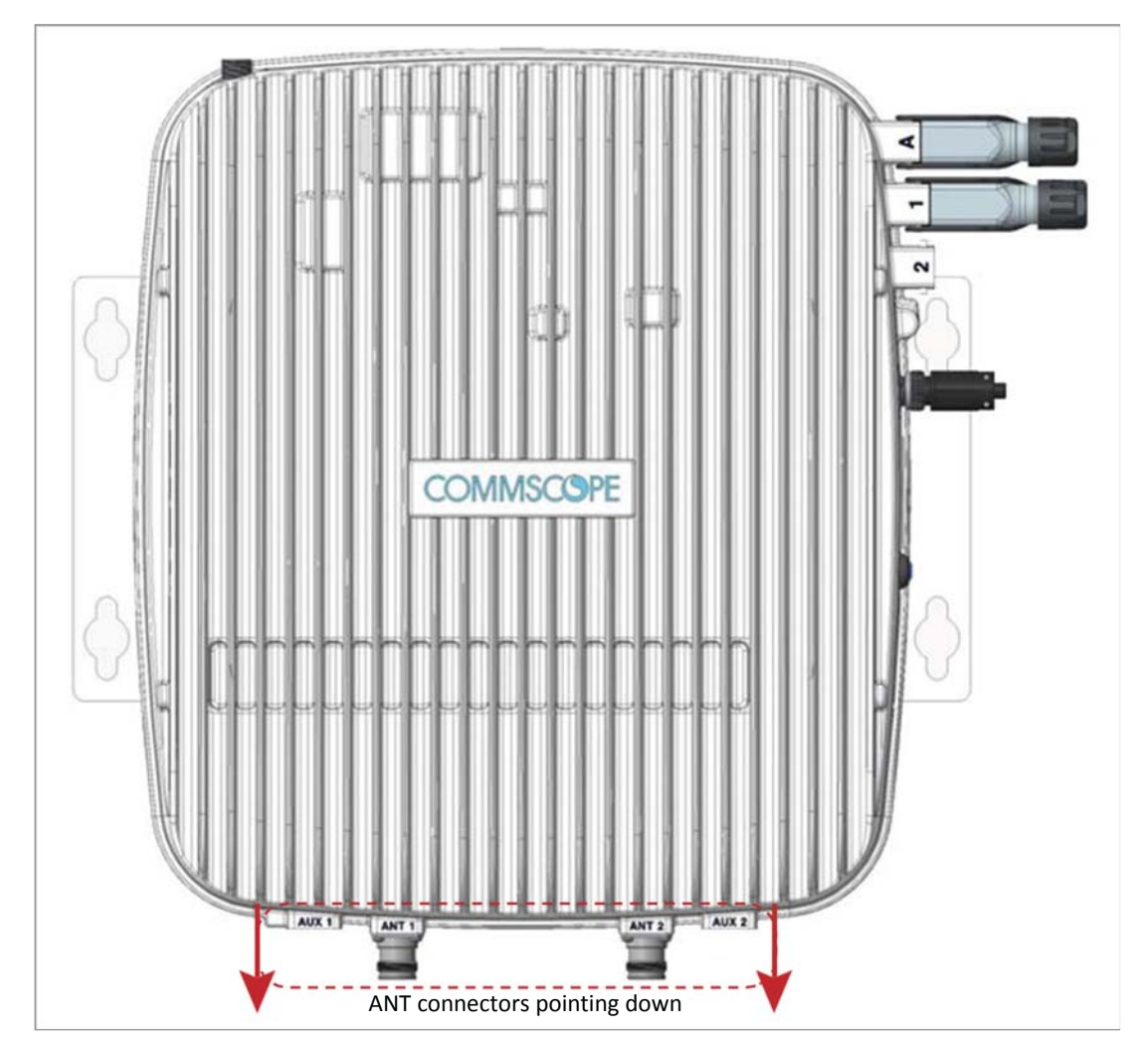

**Figure 7.** Mounting Orientation for a CAP L without the Optional Fan Kit (Flat Mounting Bracket Shown)

**• Wall Mount Orientation for a CAP L with a Fan Kit**—To allow for optimal access to the CAP L cables, it is recommended that a CAP L with the Fan Kit option be mounted with the ANT ports are pointing to the left; see Figure 8 on page 23.

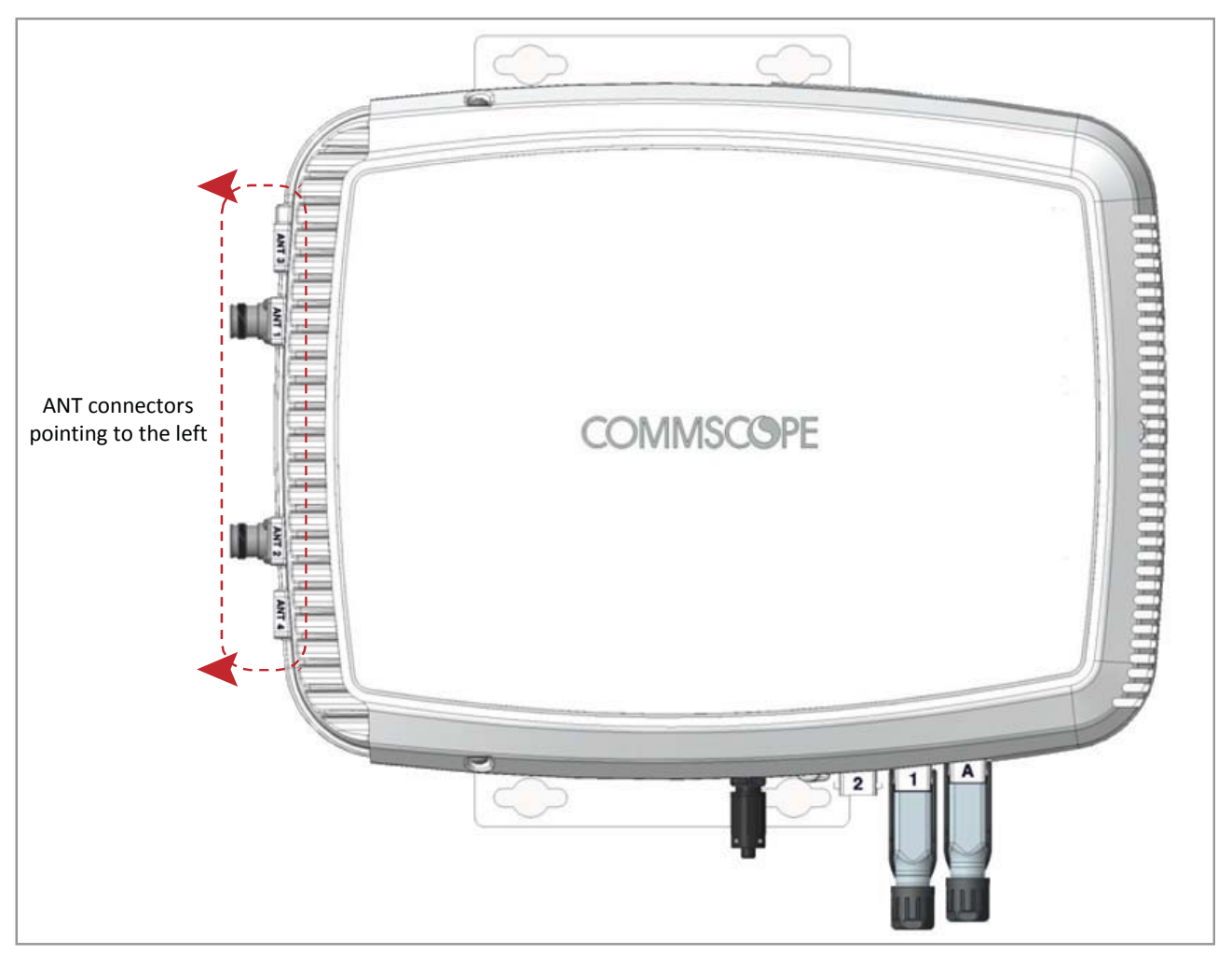

**Figure 8.** Mounting Orientation for a CAP L with the Optional Fan Kit (Flat Mounting Bracket Shown)

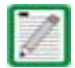

**Mounting requirements for flat surfaces are described in "Flat‐Surface Mount a CAP L" on page 21.** Ceiling-mount requirements are described in "Ceiling Mount a CAP L with a Fan Kit" on page 34.

#### **Wall Mount a CAP L Using a Flat Mounting Bracket Kit**

- **1** Follow the steps in "Unpack and Inspect the CAP L and Optional Accessories" on page 20.
- **2** Refer to and observe all cautions listed in "General Mounting Cautions" on page 20.
- **3** Refer to "Determine the CAP L Mounting Site" on page 17 to determine the mounting location, which must be able to support the weight and dimensions of the CAP L.
- **4** Refer to "Mounting Orientation for Wall Mounts" on page 22 to determine the mounting orientation of the CAP<sub>L</sub>.
- **5** Attach the two mounting brackets to the back of the CAP L enclosure as described below and as shown in Figure 9 (CAP L with a Fan Kit) and Figure 10 on page  $25$  (CAP L without Fan Kit).
	- **a** Use three of the M6-1.0 x14mm screws that came with the Flat Mounting Bracket Kit to attach the left or top mounting bracket to the three corresponding horizontal or vertical M6-1.0 mounting taps on the back of the CAP L chassis.
	- **b** Use three of the M6-1.0 x14mm screws that came with the Flat Mounting Bracket Kit to attach the right or bottom mounting bracket to the three corresponding horizontal or vertical M6-1.0 mounting taps on the back of the CAP L chassis.

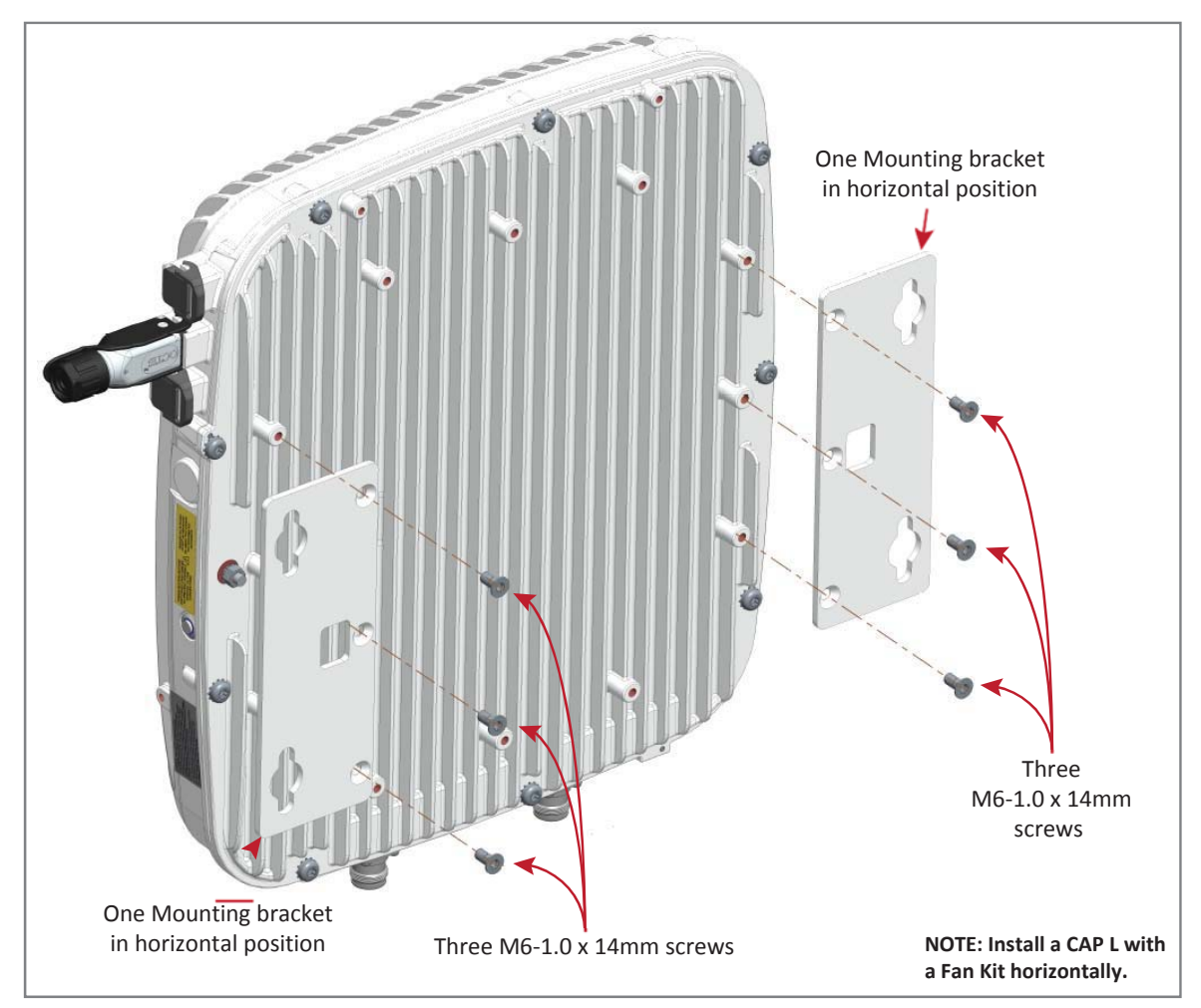

**Figure 9.** CAP L (No Fan Kit) with Flat Mounting Bracket Kit (PN 7774353‐xx)

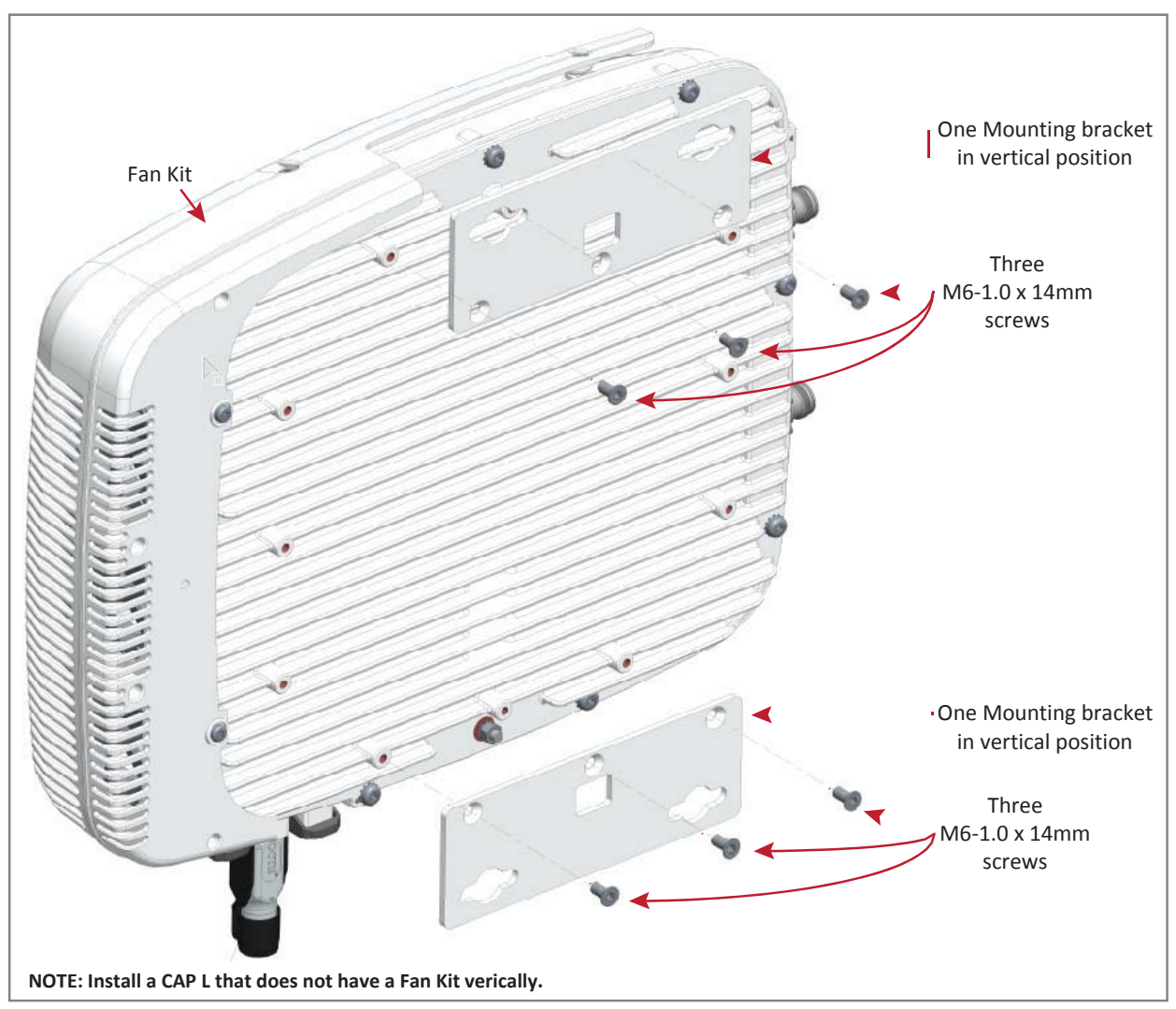

**Figure 10.** CAP L with a Fan Kit and Flat Mounting Bracket Kit (PN 7774353‐xx)

- **6** Use four 5/16-inch or M8 lag screws (or whatever screw type is appropriate for the material to which the CAP L is to mounted on) to mount the CAP L to the wall.
- **7** Follow the steps in "(Optional) Ground the CAP L" on page 35 if grounding is required or preferred.
- **8** Follow the steps in "Connect the CAP L Cables" on page 36.

#### **Wall Mount a CAP L Using a CAP L Hybrid Fiber Splice Box Kit**

- **1** Follow the steps in "Unpack and Inspect the CAP L and Optional Accessories" on page 20.
- **2** Refer to "Determine the CAP L Mounting Site" on page 17 to determine the mounting location, which must be able to support the weight and dimensions of the CAP L.
- **3** Refer to "Mounting Orientation for Wall Mounts" on page 22 to determine the mounting orientation of the CAP L.
- **4** Assemble the cables in the Hybrid Fiber Splice Box.
	- **a** Open the Hybrid Fiber Splice Box and remove the installation kit that is inside.

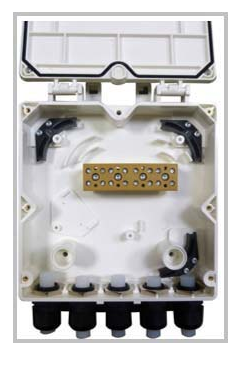

- **b** Using the parts from the Hybrid Fiber Splice Box, insert the Splice Holder and fasten it using a PTK 30x6 screw and one M4 washer.
- **c** From the CAP L Hybrid Fiber Splice Box Kit, insert Fiber Patch Cord in one of the cable glands indicated in the graphic to the right.

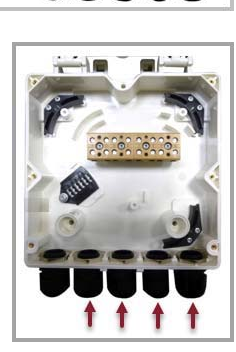

**d** Strip the insulation of the composite cable for 100 cm and the fibers for 90 cm, and then shorten the copper cables to 25 cm.

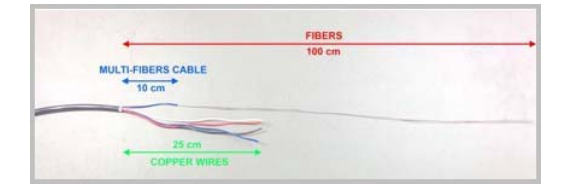

- **e** Insert the composite cable in the first cable gland and separate the multi-fibers cable from the copper wires. It is necessary to remove the nut to perform this action. The cable must be fed through the nut and it must be retightened once finished.
- **f** Bend the spliced fibers using the corner guides and fix the splices to the splice holder.

**g** Bend the optical cables as show in the picture to the right.

- **h** If a second splice holder is needed, it can be assembled using the M4 insulating washer and two M4 plain washers, as shown to the right. The required screw is a  $PTK30 \times 12$ .
- **i** Mount the internal support Splice Box ION-U RU using three PTK30 x 6 screws.

**j** Remove the sealing nut and rubber of the cable gland and insert the optical cables.

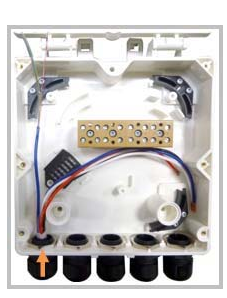

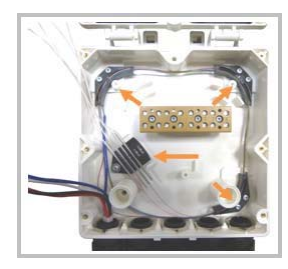

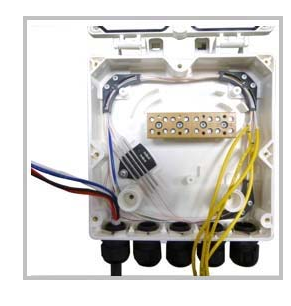

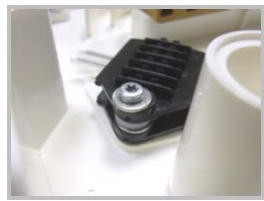

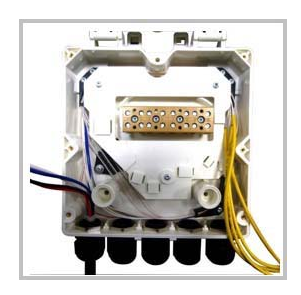

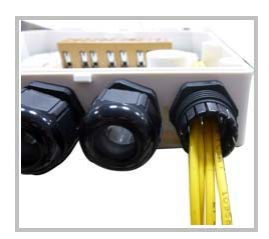

- **k** Place each cable into one of the grooves of the seal insert.
- **l** Press the seal insert into the clamp ring opening.

**m** Fix the optical cables inside the box using one cable tie and tight the sealing nut.

- **n** It is possible to separate the optical cables and use two different cable glands. Remove the sealing nut and rubber on each cable gland.
- **o** Close all unused grooves with the plastic cylinders, no matter if one or two cable glands are used.
- **p** Insert the copper wires in the first multiple terminal connectors. See markings on the internal support. Then fasten the copper cables inside the box using one cable tie.
- **q** Remove the sealing nut and insert the Remote Unit supply cable and tighten the sealing nut.

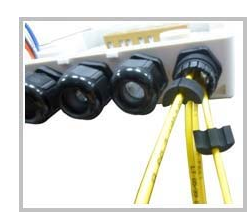

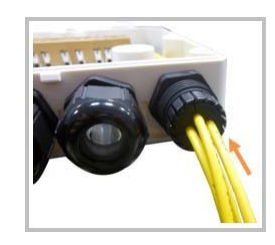

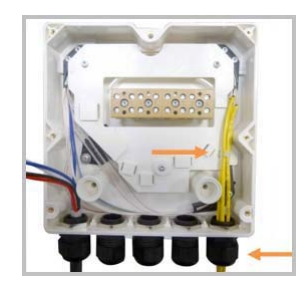

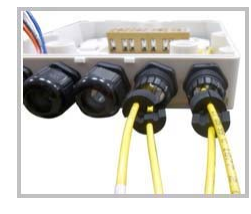

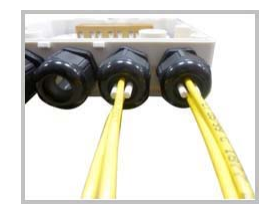

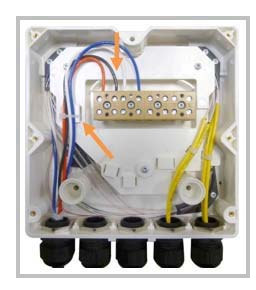

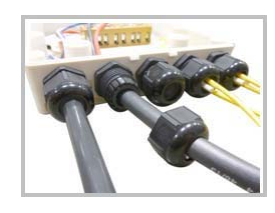

- **r** Connect the supply cable to the terminal strip and fix it inside the box using one cable tie. It is possible to connect a second supply cable.
- s In case of using remote unit Vdc/100 connect the supply cable as shown besides. Refer to markings on the internal support.

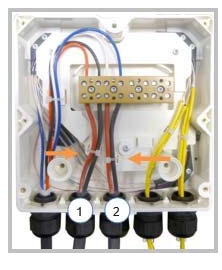

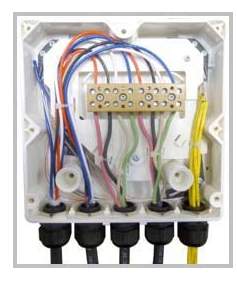

- **5** Assemble and mount the CAP L Hybrid Fiber Splice Box Kit and the CAP L, as described below and as shown in Figure 11, which shows a CAP L with Fan Kit (installation for a CAP L without a Fan Kit is the same).
	- **a** Attach the Hybrid Fiber Splice Box to the Wall Bracket with the three captive screws already installed in the Splice Box.
	- **b** Attach the assembled Hybrid Splice Box and Wall Mounting Bracket to the selected mounting location.
	- **c** Use the six M6-1.0  $x14$ mm screws to attach the two Angled Mounting Brackets to the Wall Mounting Bracket.
		- **i** Put the top two flange-head screws halfway into the mounting brackets, and then use them to "hang" the CAP L in the Wall Mounting Bracket.
		- **ii** Attach the bottom two flange-head screws.
		- **iii** Tighten all four screws.
	- **d** From the CAP L Hybrid Fiber Splice Box Kit:
		- **i** Attach the Local Power Jumper to the CAP L power connector.
		- **ii** Attach the Fiber Patch Cord to the CAP L Port 1; the other end was attached in Step 4c (page 26) to one of the cable glands.

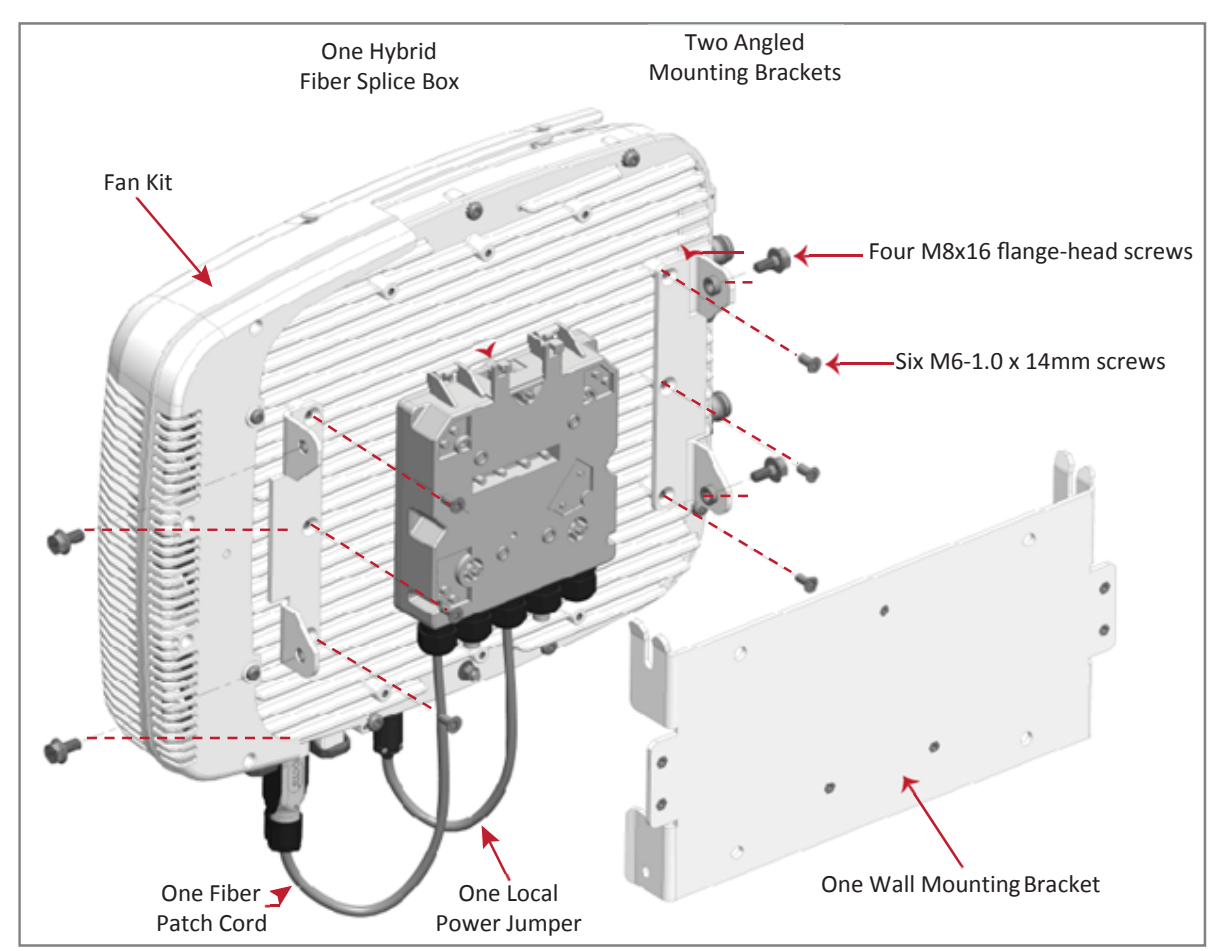

**Figure 11.** CAP L with Fan Kit, CAP L Mounting Bracket Kit, and CAP L Hybrid Fiber Splice Box Kit

- **6** Follow the steps in "(Optional) Ground the CAP L" on page 35 if grounding is required or preferred.
- **7** Follow the steps in "Connect the CAP L Cables" on page 36.

#### **Wall Mount a CAP L Using a AC/DC Power Supply Kit**

- **1** Refer to and observe all cautions listed in "General Mounting Cautions" on page 20.
- **2** Refer to "Determine the CAP L Mounting Site" on page 17 to determine the mounting location, which must be able to support the weight and dimensions of the CAP L.
- **3** Refer to "Mounting Orientation for Wall Mounts" on page 22 to determine the mounting orientation of the CAP<sub>L</sub>.
- **4** Follow the steps in "Unpack and Inspect the CAP L and Optional Accessories" on page 20.
- **5** Assemble and mount the AC/DC Power Supply Kit and the CAP L, as described below and as shown in Figure 12 on page 32 (CAP L without Fan Kit) and Figure 13 on page 33 (CAP L with Fan Kit). The Local Power Jumper Cable Assembly will be connected to the AC/DC Power Supply Junction Box at the factory.
	- **a** Use the four screws to attach the AC/DC Power Supply assembly to the WallMounting Bracket.
	- **b** Attach the assembled AC/DC Power Supply Kit and Wall Mounting Bracket to the selected mounting location.
	- **c** Use the six M6-1.0 x14mm screws to attach the two Angled Mounting Brackets to the Wall Mounting Bracket.
		- **i** Put the top two flange-head screws halfway into the mounting brackets, and then use them to "hang" the CAP L in the Wall Mounting Bracket.
		- **ii** Attach the bottom two flange-head screws.
		- **iii** Tighten all four screws.

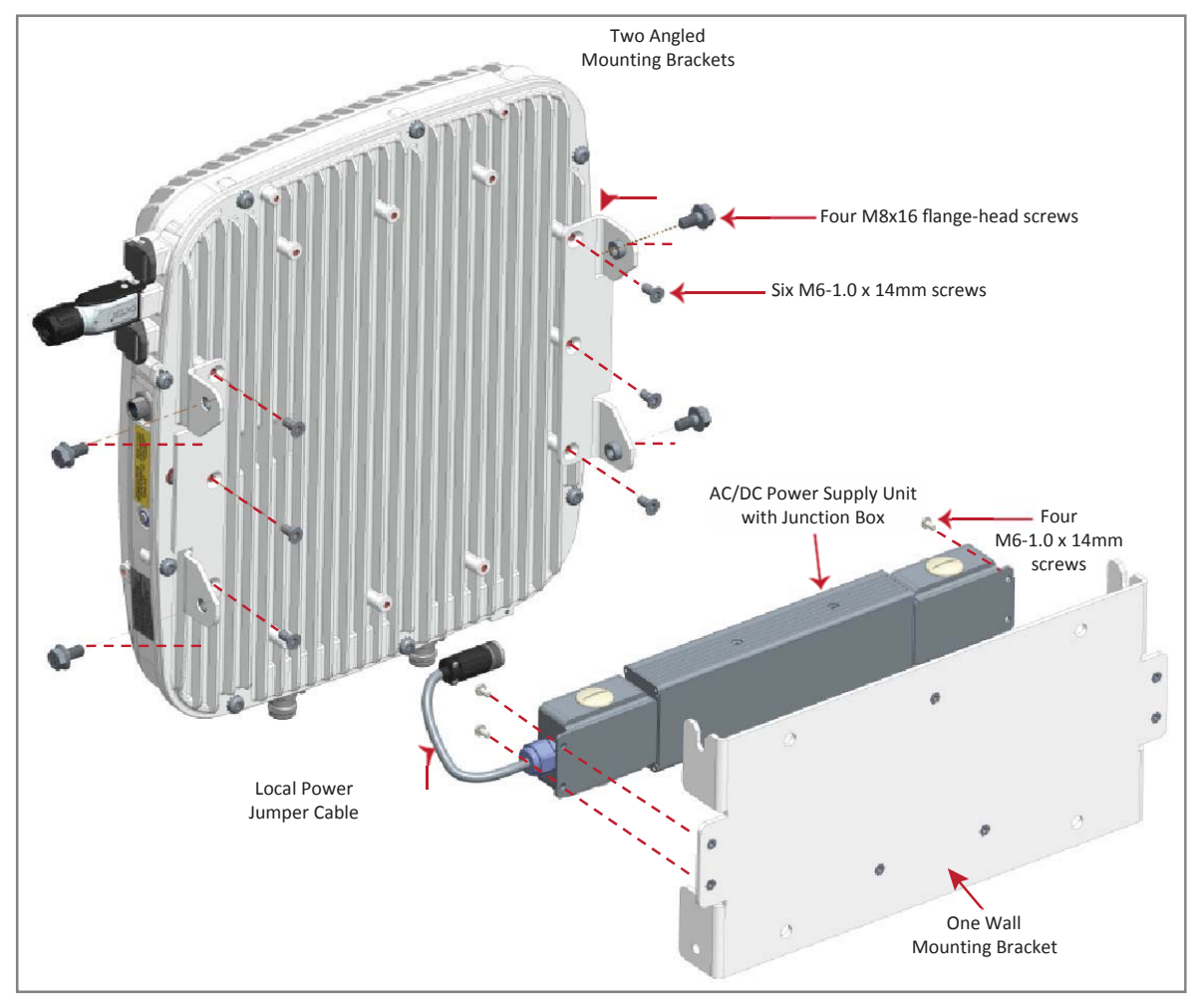

**Figure 12.** CAP L (No Fan Kit) with AC/DC Power Supply Kit (PN 7775087‐xx) and CAP L Mounting Bracket Kit (7774354‐xx)

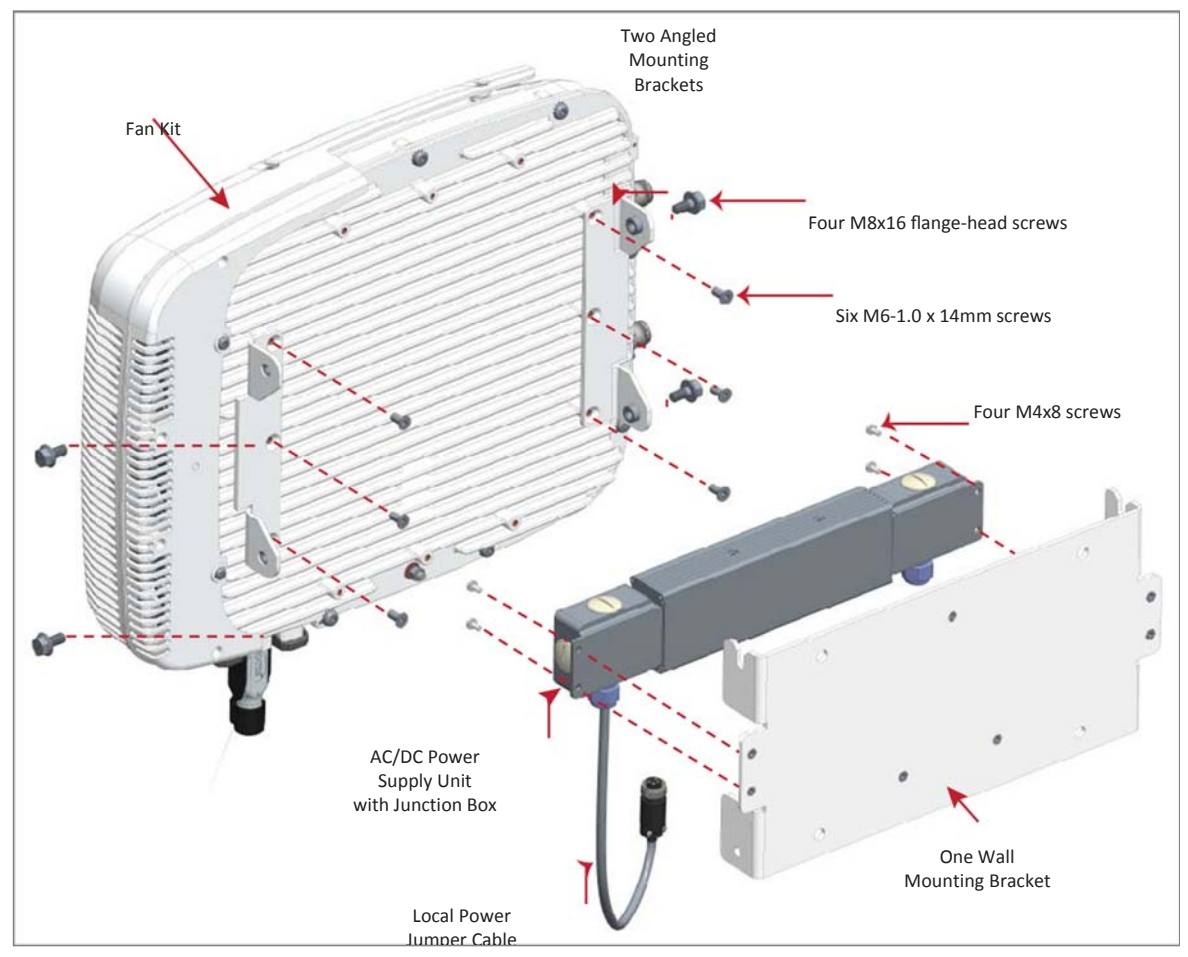

**Figure 13.** CAP L with Fan Kit and with AC/DC Power Supply Kit (PN 7775087‐xx) and CAP L Mounting Bracket Kit (PN 7774354‐xx)

**6** Connect the Local Power Jumper Cable (shown below) to the CAP L 36 to 60 Vdc Power connector (see "CAP L with a Copper Interface and Power Cat6A Cable" on page 8).

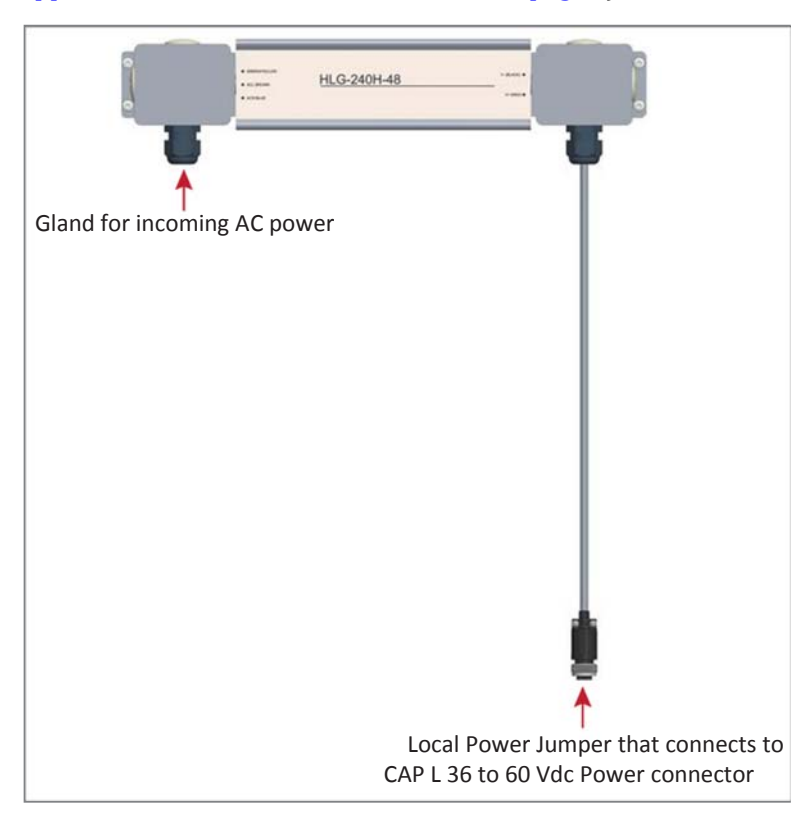

- **7** Follow the steps in "(Optional) Ground the CAP L" on page 35 if grounding is required or preferred.
- **8** Follow the steps in "Connect the CAP L Cables" on page 36.

### **Ceiling Mount a CAP L**

You can mount a CAP L above or below a ceiling. When installing a CAP L below a ceiling, the use of the optional Fan Kit determines how the CAP L can be ceiling mounted, as described in the following sections.

- "Ceiling Mount a CAP L without a Fan Kit" on page 34
- "Ceiling Mount a CAP L with a Fan Kit" on page 34.

If you mount the CAP L above the ceiling, its antennas must protrude below the ceiling.

#### **Ceiling Mount a CAP L without a Fan Kit**

A CAP L that does not have a Fan Kit should only be installed above a suspended ceiling on a flat surface, using the steps in "Flat-Surface Mount a CAP  $L$ " on page 21.

#### **Ceiling Mount a CAP L with a Fan Kit**

- **1** Follow the steps in "Unpack and Inspect the CAP L and Optional Accessories" on page 20.
- **2** Refer to and observe all cautions listed in "General Mounting Cautions" on page 20.
- **3** Refer to "Determine the CAP L Mounting Site" on page 17 to determine the mounting location, which must be able to support the weight and dimensions of the CAP L.
- **4** Follow the steps in one of the following sections that apply to securing the desired mounting bracket to the CAP L:
	- "Wall Mount a CAP L Using a Flat Mounting Bracket Kit" on page 24
	- "Wall Mount a CAP L Using a CAP L Hybrid Fiber Splice Box Kit" on page 26
	- "Wall Mount a CAP L Using a AC/DC Power Supply Kit" on page 31
- **5** Use four 5/16-inch or M8 lag screws (or whatever screw type is appropriate for the material to which the CAP L is to mounted on) to mount the CAP L to the ceiling.
- **6** Follow the steps in "(Optional) Ground the CAP L" on page 35 if grounding is required or preferred.
- **7** Follow the steps in "Connect the CAP L Cables" on page 36.

# **(Optional) Ground the CAP L**

Follow the steps below to ground the OPA only if grounding is required in your locality or if the installation plans require the CAP L be grounded. The different CAP L installation procedures will tell you when to ground the CAP<sub>L</sub>.

- NOTE: The CAP L is equipped with an M6 grounding stud located on the back of the unit; however, **grounding is not necessary. CAP Ls are classified as low‐voltage devices and do not haveinternal power supplies. CommScope recommends checking your local and national electrical codes to determine if grounding is arequirement.**
- **1** Obtain a length of  $\#18$  AWG (1.00 mm) insulated stranded copper wire for use as a chassis-grounding wire.
- **2** Terminate one end of the wire with a ring terminal.
- **3** Locate the chassis-ground stud at the rear of the CAP L enclosure.
- **4** Remove the Keps nut from the chassis-ground stud.
- **5** Attach the ring end of the wire to the chassis ground stud, as shown below.
- **6** Use the Keps nut removed in Step 4 to secure the ground wire to the chassis-ground stud.
- **7** Route the free end of the chassis grounding wire to an approved (per local code or practice) earth ground source.

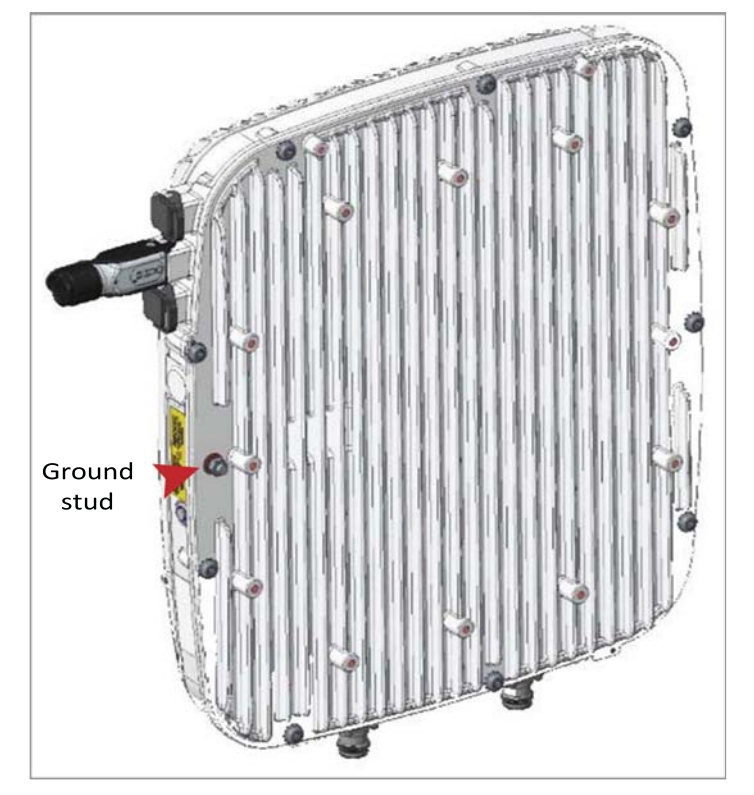

### **Connect the CAP L Cables**

The type of cables used and how the CAP L connects into the system is dependent on the CAP L type. Follow the cabling instructions that apply to the unit type that you are installing.

- "Cable a CAP L with an Optical Fiber Interface" on page 36
- "Cable a CAP L with a Copper Interface" on page 39.

### **Cable a CAP L with an Optical Fiber Interface**

Figure 14 identifies the connectors on a CAP L with an Optical Fiber Interface; corresponding cables and connectors are shown. For details on the ports, see "CAP L with an Optical Fiber Interface" on page 6.

**CAUTION! Do not remove caps from any of the connectors until instructed to do so.**

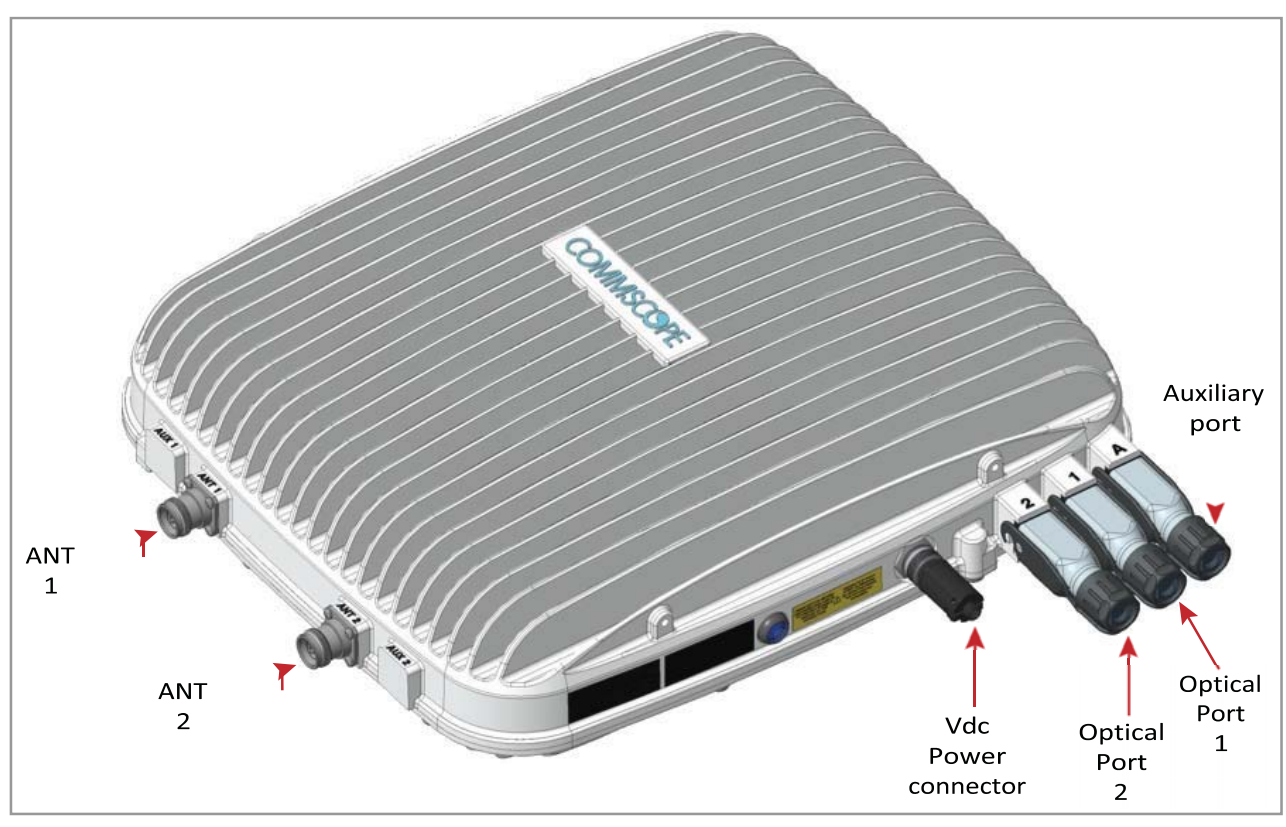

**Figure 14.** Connectors on a CAP L with an Optical Fiber Interface

- **1** Contact your local CommScope sales representative to obtain the following components, as required, for this installation.
	- Per the installation plan, obtain either Single Mode Fiber (SMF) or Multi Mode Fiber (MMF) that is of sufficient length to reach from the CAP L to the ION-E CAN/TEN
	- Obtain at least one Optical OCTIS Kit (PN 7770612). All installations require one Optical OCTIS Kit. If cascading a Secondary CAP L, a second Optical OCTIS Kit is required.
	- Obtain an SFP+ Module that is appropriate for this installation. Table 6 identifies the available SFP+ Modules and the maximum range for each.

| <b>CommScope PN</b> | <b>Description</b>                               | Maximum Range                               | <b>Notes</b>                                             |
|---------------------|--------------------------------------------------|---------------------------------------------|----------------------------------------------------------|
| 7660511             | <b>ION-E SFP+, 10GBase-SRR, Multi Mode   OM3</b> | OM4<br>300 <sub>m</sub><br>400 <sub>m</sub> | One placed in the TEN and paired with another in the CAN |
| 7680813             | 10N-E SFP+, 10GBase-LR, Single Mode              | 10km                                        | One placed in the TEN and paired with another in the CAN |

*Table 6. Supported SFP+ Modules*

- If connecting an external Ethernet device such as WiFi or IP camera, an Ethernet OCTIS Kit (PN 7760652 RJ-45) and appropriate CAT cable for the protocol to which the CAP L will connect. (This model supports a 1000 BASE-T and 802.3at Class 4 Power over Cat6A Ethernet connection. Follow the rules in "Cat6A Cable Requirements for CAP Ls with a Copper Interface" on page 39, all Cat6A cable requirements and cable-length rules between a Primary and Secondary CAP L also apply to connecting an external Ethernet device.)
	- **–** A single CAP L can support one auxiliary Ethernet device.
	- **-** A cascaded CAP L pair can support one auxiliary device.
- **2** Connect the CAP L ANT 1 and/or ANT 2 connector to a passive RF antenna.
	- **a** Obtain  $50 \wedge$  coaxial cables that are of sufficient length to reach from the CAP L to the passive antenna. The end of the  $50<sub>^\circ</sub>$ </sub> coaxial cable that will connect to the ANT connector can be either a push-pull connector or a threaded connector.
	- **b** Install the passive antennas per the manufacturer's installation instructions. If connecting both ANT connectors, you will connect the CAP L to either two separate external passive antennas or to two ports on a cross-polarized dual antenna. Each connector supports two RF bands (see Table 7).

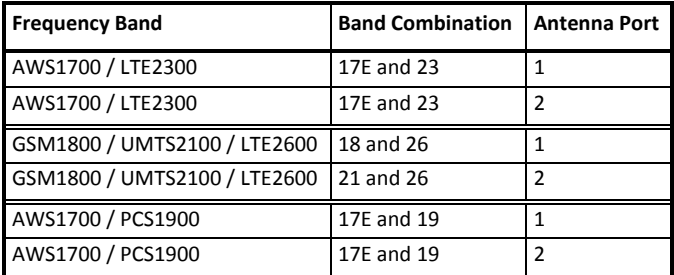

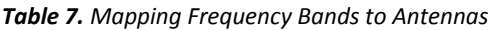

**c** Remove the IP67/EMI blank plug from the ANT 1/2 connector.

- **d** Connect the passive multi-band antenna to the ANT 1 or ANT 2 connector using coaxial cable with the least amount of loss possible.
	- If the  $50<sub>\sim</sub>$  coaxial cable has a push-pull connector, make sure the cable is seated firmly in the ANT 1 or ANT 2 connector.
	- **If** the 50∧ coaxial cable has a threaded connector, torque the connector 5 N-m (3.69 ft-lb). Do not over-tighten the connector.
- **e** Connect the other end of the  $50<sub>\wedge</sub>$  coaxial cable to the passive antenna installed in b on page 37.
- **3** If necessary, repeat 2 on page 37 to connect a  $50<sub>\wedge</sub>$  coaxial cable to the other ANT connector.
- **4** Connect the CAP L Optical Port 1 as appropriate for this installation. Note the maximum range listed in Table 5 on page 17
	- **a** Remove the dust cap from the CAP L Optical Port 1 connector and the connectors on the SMF or MMF.
	- **b** Follow the local cleaning technique to clean Optical Port 1.
	- **c** Clean the connectors on the SMF or MMF following the fiber supplier's recommendations.
	- **d** Install the SFP+ connector and Optical OCTIS Kit on the end of the SMF or MMF that will connect to the CAP L, and then connect that end of the fiber to the CAP L Optical Port 1 connector. (Refer to the technical data sheet that ships with the OCTIS Kit for further information.)
	- **e** Connect the other end of the SMF or MMF to an open port on the OPT Card.

#### If installing a CAP L with the CAP L Hybrid Fiber Splice Box Kit (PN 7774354-xx), the optical fiber will be **hanging from the Hybrid Fiber Splice Box.**

- **5** If appropriate for this installation, connect the Optical Port 2 connector. Note the maximum range listed in Table 5 on page 17.
	- **a** Raise the lever on the EMI/IP67 cap on Optical Port 2 connector and remove the cap.
	- **b** Remove the caps from the connectors on the SMF or MMF.
	- **c** Follow the local cleaning technique to clean Optical Port 2.
	- **d** Clean the connectors on the SMF or MMF following the fiber supplier's recommendations.
	- **e** Install the SFP+ and Optical OCTIS Kit on the end of the fiber that will connect to the CAP L, and connect that end of the SMF or MMF to the CAP L Optical Port 2 connector. (Refer to the technical data sheet that ships with the OCTIS Kit for further information.)
	- **f** Connect other end of the SMF or MMF to Optical Port 1 on the cascaded CAPL.
- **6** (Optional) Port A (Auxiliary port) provides a connection for external Ethernet devices such as WiFi and IP cameras. Cable Port A as appropriate for this installation.

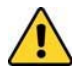

#### **Port A must be plugged if not inuse.**

- **a** Raise the lever on the EMI/IP67 cap on Port A and remove the cap.
- **b** Install the Ethernet OCTIS Kit on the end of the cable that will connect to the CAP L, and then connect that end of the cable to CAP L Port A. (Refer to the technical data sheet that ships with the OCTIS Kit for further information.)

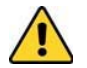

#### **This cable cannot exceed 3 meters(9.8 feet).**

**c** Connect the other end of the CAT cable to the Ethernet port of the auxiliary device.

- **7** Connect the Vdc Power connector as appropriate for this installation.
	- For a CAP L with no local power supply and no hybrid fiber cable, connect a power cable (not supplied by CommScope) to the proprietary 4-pin, 36 to 60 Vdc Power connector on the CAP L.
	- For a CAP L powered by the CAP L Hybrid Fiber Splice Box Kit (PN 7774354-xx) connect the:
		- **−** power cable the proprietary 4-pin, 36 to 60 Vdc Power connector on the CAP L, and terminate the other end to the CAP L Hybrid Fiber Splice Box
		- **–** LC Fiber Jumper to the supplied OCTIS connector, and splice the other end of the fiber jumpers inside the locally-mounted CAP L Hybrid Fiber Splice Box.
	- For a CAP L with the optional AC/DC Power Supply Kit (PN 7775087-xx), connect its Local Power Jumper Cable Assembly to the proprietary 4-pin, 36 to 60 Vdc Power connector on the CAP L.

The CAP L is powered on as soon as you connect the CAP L to a power source; see "Powering a CAP L and Power LED Behavior" on page 9.

### **Cable a CAP L with a Copper Interface**

All installations of a CAP L with a Copper Interface must follow the rules in "Cat6A Cable Requirements for CAP Ls with a Copper Interface" on page 39. Follow the cabling instructions that apply to the unit type that you are installing.

- "Cable a CAP L with a Copper Interface and External DC Power" on page 42
- "Cable a CAP L with a Copper Interface and Power over Cat6A Cable" on page 44.

#### **Cat6A Cable Requirements for CAP Ls with a Copper Interface**

The following cabling rules must be observed for all installations of a CAP L with a Copper Interface.

**For information on how to test your Cat6A cables and connections, see "Cat6A Specifications and Testing Requirements" on page 49.**

- Plenum rated cable must be used wherever it is required by local electrical codes.
- Shielded twisted pair is not required unless operating in a high RFI/EMI environment.
- An ION‐E system requires a minimum Signal‐to‐Noise Ratio (SNR) of 25 dB, and Alien Crosstalk (AXT) must not degrade SNR on any cable by more than 0.5dB.
- Unshielded Cat6A (Category 6A U/UTP) twisted pair cable that meets ANSI/TIA-568-C.2, CENELEC EN 50173 series, and ISO/IEC 11801:2002 including its amendments 1 and 2, is suitable for use in an ION-E system. The CommScope GigaSPEED X10D® 2091B ETL Verified Category 6A U/UTP Cable (760107201, 2091B BL 4/23 W1000) meets these requirements and isrecommended.

There are many parameters that impact the SNR of the 10GBase-T signal received by the CAT Card from the CAP L, or received by the CAP L from the CAT Card. For example, excessive insertion loss degrades the signal level, which results in a degraded SNR. An increase in the noise level will also result in degraded SNR. The most common sources of noise are NEXT (near end crosstalk, interference from pairs within a cable that couple from the TX to RX), and AXT (alien crosstalk, interference from adjacent cables). Additionally, there can be interference from outside sources such as lighting, switching power supplies, radio transmitters in the UHF and VHF bands, and similar sources of RFI/EMI. To guarantee acceptable SNR level, all cable key parameters must be measured as discussed in the next section.

- Minimum Cat6A cable wire size is as follows:
	- **–** 23 AWG Cat6A cable (minimum EIA/TIA standards) to connect an AP to the CAN/TEN
	- 24 AWG is the minimum wire size allowed for a Cat6A Patch Cord.
- There can never be more than two RJ-45 connections in a Cat6A cable run, as described below and as shown in Figure 15. Minimizing these connections improves the link margin.
	- **–** In a non-cascade, between the CAT Card and the AP, there can be
		- one Cat6A Patch Cord at the start of a Cat6A cablerun
		- a second Cat6A Patch Cord at the end of a Cat6A cable run.
	- **–** In a cascade, between the Primary AP and the Secondary AP, there can be
		- one Cat6A Patch Cord at the start of a Cat6A cablerun
		- a second Cat6A Patch Cord at the end of a Cat6A cable run.

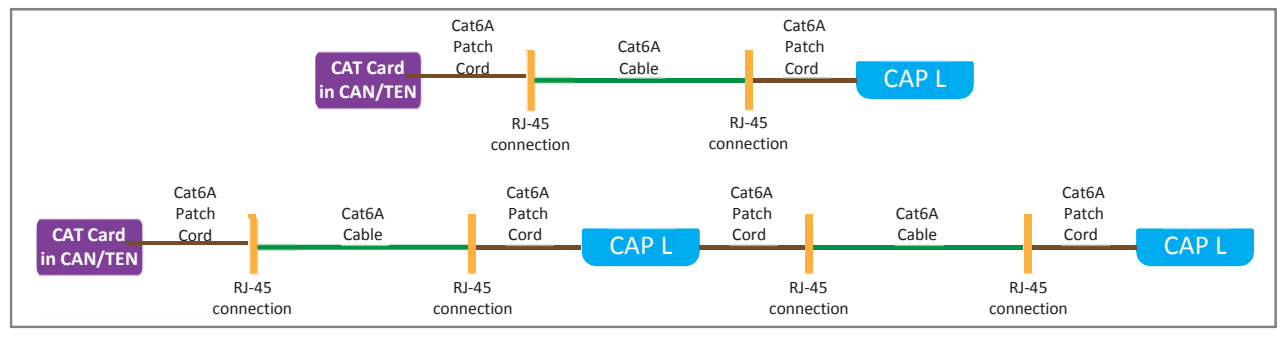

**Figure 15.** Maximum Number of RJ‐45 Connections in Cable Runs

• CommScope strongly recommends using factory terminated and tested Cat6A Patch Cords.

- The maximum Cat6A cable lengths for an installation with CAP Ls with a Copper Interface are listed below (see Figure 16).
	- Between a CAP L and a port on an RJ45 port on a CAT Card in the CAN/TEN, the maximum Cat6A cable length is 100 meters, including all Cat6A cables, Cat6A Patch Cords, and Patch Panels.
	- **–** A Cat6A Patch Cord should not exceed 5 meters.
	- **–** For cascaded CAP Ls, the maximum Cat6A cable length between the AUX port on the Primary CAP L and the MAIN port on the Secondary (cascaded) CAP L, including the length of the Cat6A Patch Cord, must be less than 100 meters.

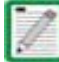

The Secondary CAP L must get its power through the DC connector (either from a local supply or hybrid fiber); power over the Cat6A cable to the cascaded unit is not supported. See "Cascade Rules" on page 16.

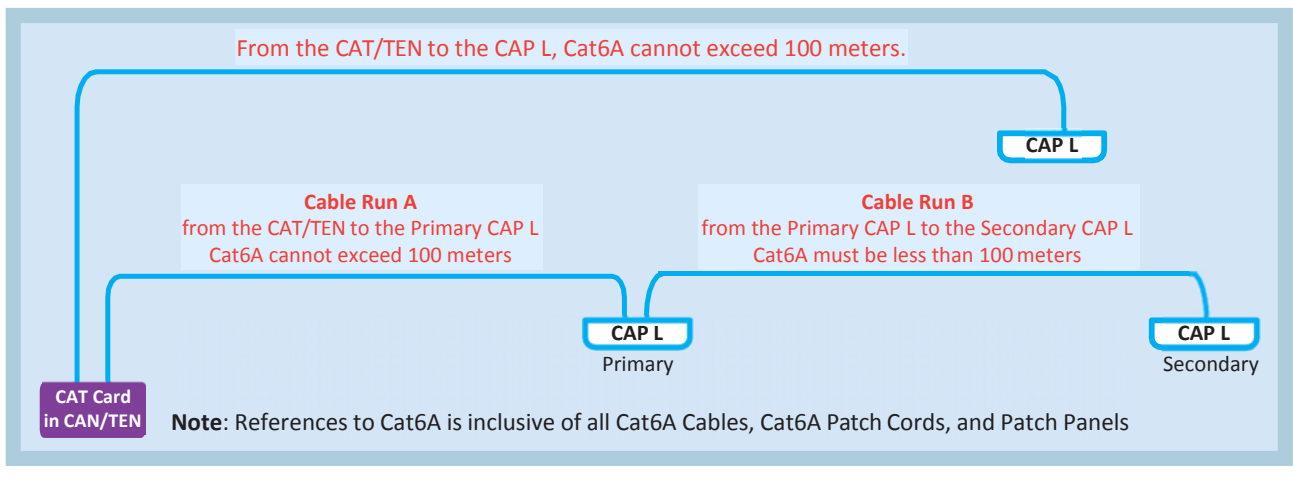

**Figure 16.** CAP L Cat6A Cable Lengths

#### **Cable a CAP L with a Copper Interface and External DC Power**

Figure 17 identifies the connectors on a CAP L with a Copper Interface that is powered by an external power source; corresponding cables and connectors are shown. For details on the ports, see "CAP L with a Copper Interface and External DC Power" on page 7.

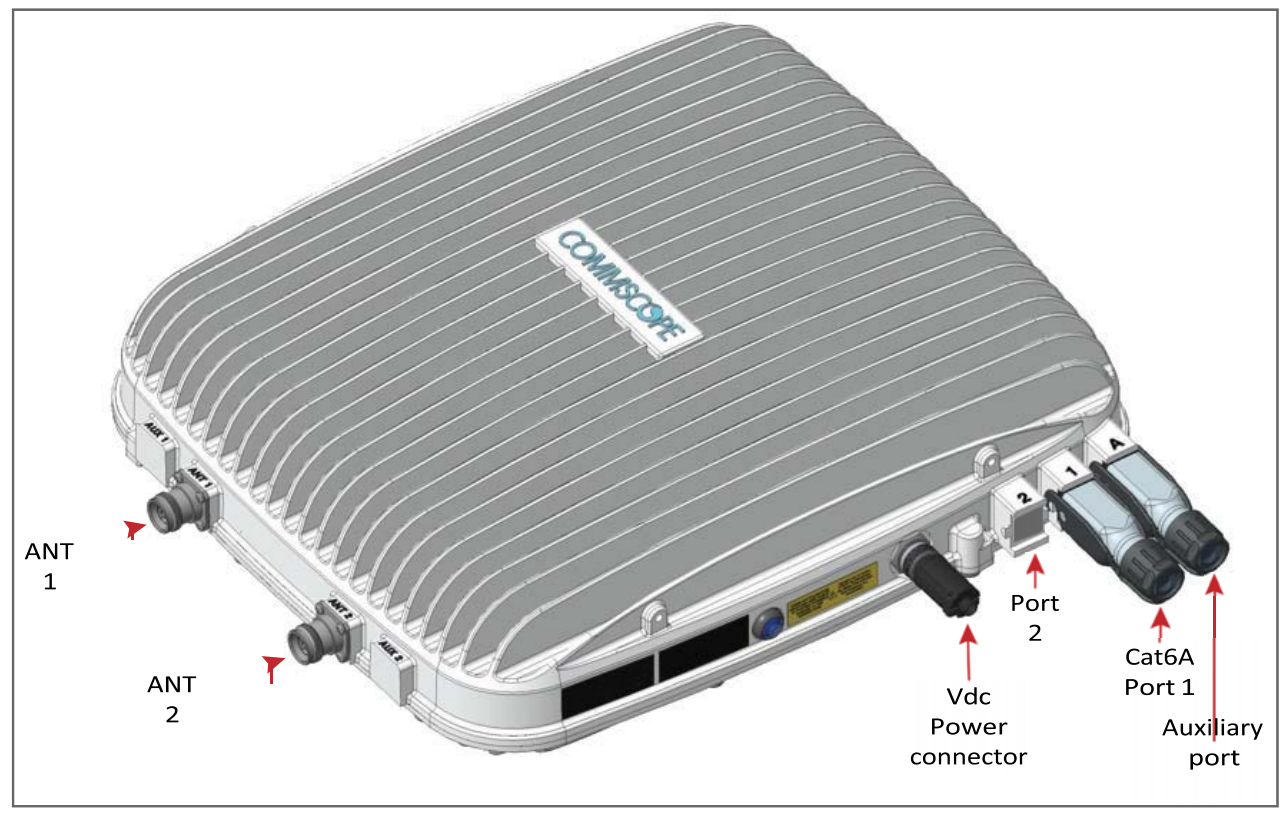

**Figure 17.** Connectors on a CAP L with a Copper Interface with External DC Power

Do the following to install a CAP L with a Copper Interface that is powered by an external power source.

- **1** Obtain the following components, as required for this installation.
	- 50 $\land$  coaxial cable that is of sufficient length to reach from the CAP L to the passive antenna. The end of the  $50\triangle$  coaxial cable that will connect to the ANT connector can be either a push-pull connector ora threaded connector.
	- Following the rules in "Cat6A Cable Requirements for CAP Ls with a Copper Interface" on page 39, obtain Cat6A cable that is of sufficient length to reach from the CAP L to the ION-E CAN/TEN.
	- All installations require one Ethernet OCTIS Kit (PN 7760652 RJ-45). Additional Ethernet OCTIS Kits are required (one each) for cascading a Secondary CAP L and/or connecting an external Ethernet device such as WiFi or an IP camera.
	- If connecting to an external Ethernet device such as WiFi or an IP camera, obtain the appropriate CAT cable for the protocol to which the CAP L will connect. This model supports a 1000 BASE-T and 802.3at Class 4 Power over Cat6A Ethernet connection.
		- **–** A single CAP L can support one auxiliary Ethernet device.
		- **–** A cascaded CAP L pair can support one auxiliary device.
		- **–** Follow the rules in "Cat6A Cable Requirements for CAP Ls with a Copper Interface" on page 39, all Cat6A cable requirements and cable-length rules between a Primary and Secondary CAP L also apply to connecting an external Ethernet device.
- **2** Connect the CAP L ANT 1 and/or ANT 2 connector to a passive RF antenna.
	- **a** Install the passive antennas per the manufacturer's installation instructions. If connecting both ANT connectors, you will connect the CAP L to either two separate external passive antennas or to two ports on a cross-polarized dual antenna. Each connector supports two RF bands (see Table 1 on page 1).
	- **b** Remove the plastic-protective cap from the 4.3-10 connectors.
	- **c** Remove the IP67/EMI blank plug from ANT 1/2 connector.
	- **d** Connect the passive multi-band antenna to the ANT 1 or ANT 2 connector using coaxial cable with the least amount of loss possible.
		- If the  $50\triangle$  coaxial cable has a push-pull connector, make sure the cable is seated firmly in the ANT 1 or ANT 2 connector.
		- If the  $50\land$  coaxial cable has a threaded connector, torque the connector 5 N-m (3.69 ft-lb). Do not over-tighten the connector.
	- **e** Connect the other end of the  $50 \land$  coaxial cable to the passive antenna installed in Step a.
- **3** If necessary, repeat Step 2 to connect a  $50<sub>o</sub>$  coaxial cable to the other ANT connector.
- **4** Connect the CAP L Port 1 connector as appropriate for this installation.
	- **a** Remove the dust cap from the Port 1 connector.
	- **b** Install the Ethernet OCTIS Kit on the end of the cable that will connect to the CAP L. (Refer to the technical data sheet that ships with the OCTIS Kit for further information.)
	- **c** Connect one end of the Cat6A cable to the Port 1 connector and the other end to an available port on a CAT Card in the CAN/TEN.

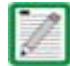

#### **Port 2 is plugged as it is not used in this configuration.**

**5** (Optional) Port A (Auxiliary port) provides a cascade connection to an optional locally powered cascaded CAP L, or provides a connection to external Ethernet devices such as WiFi and IP cameras. Cable Port A as appropriate for this installation.

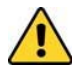

#### **Port A must be plugged if not inuse.**

- **a** Raise the lever on the EMI/IP67 cap on Port A and remove the cap.
- **b** Install the Ethernet OCTIS Kit on the end of the cable that will connect to the CAP L, and then connect that end of the cable to CAP L Port A. (Refer to the technical data sheet that ships with the OCTIS Kit for further information.)
- **c** Connect the other end of the CAT cable to the Ethernet port of the auxiliary device.
- **6** Connect the Vdc Power connector as appropriate for this installation.
	- For a CAP L with no local power supply and no hybrid fiber cable, connect a power cable (not supplied by CommScope) to the proprietary 4-pin, 36 to 60 Vdc Power connector on the CAP L.
	- For a CAP L powered by the CAP L Hybrid Fiber Splice Box Kit (PN 7774354-xx), connect the:
		- **−** power cable to the proprietary 4-pin, 36 to 60 Vdc Power connector on the CAP L, and terminate the other end in the Hybrid Fiber Splice Box
		- **–** LC Fiber Jumper to the supplied OCTIS connector, and splice the other end of the fiber jumpers inside the locally-mounted CAP L Hybrid Fiber Splice Box.
	- For a CAP L with the optional AC/DC Power Supply Kit (PN 7775087-xx), connect its Local Power Jumper Cable Assembly to the proprietary 4-pin, 36 to 60 Vdc Power connector on the CAP L.

The CAP L is powered on as soon as you connect the Local Power Jumper Cable Assembly to a power source; see "Powering a CAP L and Power LED Behavior" on page 9.

#### **Cable a CAP L with a Copper Interface and Power over Cat6A Cable**

Figure 18 identifies the connectors on a CAP L with Copper Interface; corresponding cables and connectors are shown. For details on the ports, see "CAP L with a Copper Interface and Power Cat6A Cable" on page 8.

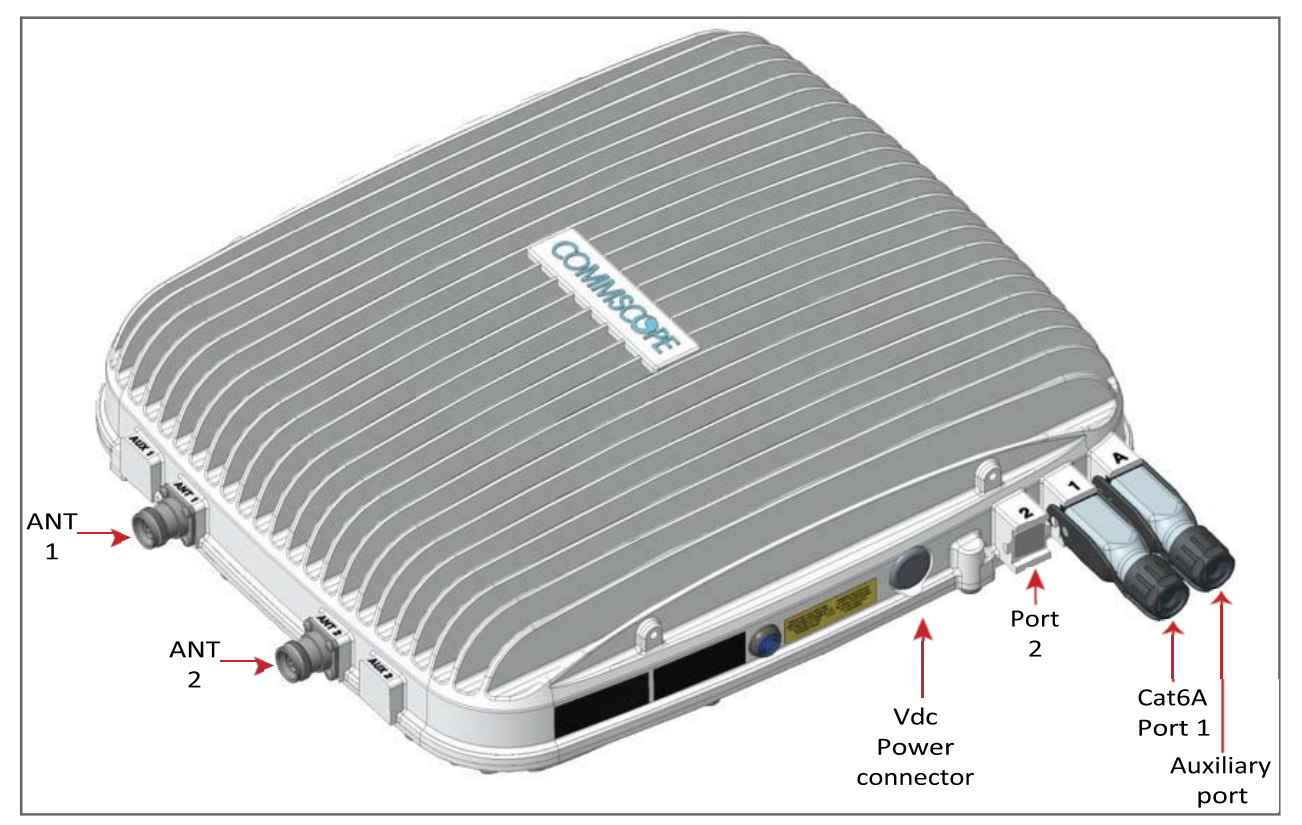

**Figure 18.** Connectors on a CAP L with a Copper Interface

Do the following to install a CAP L with a Copper Interface that is powered over a Cat6A cable.

- **1** Obtain the following components, as required for this installation.
	- 50 $\land$  coaxial cable that is of sufficient length to reach from the CAP L to the passive antenna. The end of the  $50\land$  coaxial cable that will connect to the ANT connector can be either a push-pull connector ora threaded connector.
	- Following the rules in "Cat6A Cable Requirements for CAP Ls with a Copper Interface" on page 39, obtain Cat6A cable that is of sufficient length to reach from the CAP L to the ION-E CAN/TEN.
	- All installations require one Ethernet OCTIS Kit (PN 7760652 RJ-45). Additional Ethernet OCTIS Kits are required (one each) for cascading a Secondary CAP L and/or connecting an external Ethernet device such as WiFi or an IP camera.
	- If connecting to an external Ethernet device such as WiFi or an IP camera, obtain the appropriate CAT cable for the protocol to which the CAP L will connect. This model supports a 1000 BASE-T and 802.3at Class 4 Power over Cat6A Ethernet connection.
		- **–** A single CAP L can support one auxiliary Ethernet device.
		- **–** A cascaded CAP L pair can support one auxiliary device.
		- **–** Follow the rules in "Cat6A Cable Requirements for CAP Ls with a Copper Interface" on page 39, all Cat6A cable requirements and cable-length rules between a Primary and Secondary CAP L also apply to connecting an external Ethernet device.
- **2** Connect the CAP L ANT 1 and/or ANT 2 connector to a passive RF antenna.
	- **a** Install the passive antennas per the manufacturer's installation instructions. If connecting both ANT connectors, you will connect the CAP L to either two separate external passive antennas or to two ports on a cross-polarized dual antenna. Each connector supports two RF bands (see Table 1 on page 1).
	- **b** Remove the plastic-protective cap from the 4.3-10 connectors.
	- **c** Remove the IP67/EMI blank plug from ANT 1/2.
	- **d** Connect the passive multi-band antenna to the ANT 1 or ANT 2 connector using coaxial cable with the least amount of loss possible.
		- If the  $50 \wedge$  coaxial cable has a push-pull connector, make sure the cable is seated firmly in the ANT 1 or ANT 2 connector.
		- If the  $50 \triangle$  coaxial cable has a threaded connector, torque the connector  $5$  N-m (3.69 ft-lb). Do not over-tighten the connector.
	- **e** Connect the other end of the  $50<sub>\wedge</sub>$  coaxial cable to the passive antenna installed in a on page 45.
- **3** If necessary, repeat 2 on page 45 to connect a  $50<sub>^\circ</sub>$  coaxial cable to the other ANT connector.

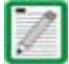

The Power connector and the Port 2 connector are plugged as they are not used in this configuration.

- **4** Connect the CAP L Port 1 connector as appropriate for this installation.
	- **a** Following the rules in "Cat6A Cable Requirements for CAP Ls with a Copper Interface" on page 39, obtain Cat6A cable that is of sufficient length to reach from the CAP L to the ION-E CAN/TEN.
	- **b** Remove the dust cap from the Port 1 connector.
	- **c** Follow the local cleaning technique to clean Port 1.
	- **d** Install an Ethernet OCTIS Kit to an end of the Cat6A cable, and then connect that end of the cable to CAP L Port 1 connector. (Refer to the technical data sheet that ships with the OCTIS Kit for further information.)
	- **e** Connect the other end the Cat6A cable to an available port on a CAT Card in the CAN/TEN.

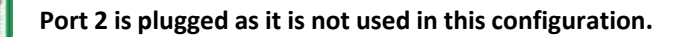

**5** (Optional) Port A (Auxiliary port) provides a cascade connection to an optional locally powered Secondary CAP L, or provides a connection to external Ethernet devices such as WiFi and IP cameras. Cable Port A as appropriate for this installation.

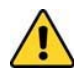

#### **Port A must be plugged if not inuse.**

- **a** Raise the lever on the EMI/IP67 cap on Port A and remove the cap.
- **b** Install an Ethernet OCTIS Kit ton the end of the cable that will connect to the CAP L, and then connect that end of the cable to CAP L Port A. (Refer to the technical data sheet that ships with the OCTIS Kit for further information.)
- **c** Connect the other end of the cable to the Ethernet port of the auxiliary device.
- **6** Connect the Vdc Power connector as appropriate for this installation.
	- For a CAP L with no local power supply and no hybrid fiber cable, connect a power cable (not supplied by CommScope) to the proprietary 4-pin, 36 to 60 Vdc Power connector on the CAP L.
	- For a CAP L powered by the CAP L Hybrid Fiber Splice Box (PN 7774354-xx), connect the power cable the proprietary 4-pin, 36 to 60 Vdc Power connector on the CAP L, and terminate the other end in the Hybrid Fiber Splice Box. Connect the LC Fiber Jumper to supplied OCTIS connector, and splice the other end of the fiber jumpers inside the locally-mounted Hybrid Fiber Splice Box.
	- For a CAP L with the optional AC/DC Power Supply Kit (PN 7775087-xx), connect its Local Power Jumper Cable Assembly to the proprietary 4-pin, 36 to 60 Vdc Power connector on the CAP L.

The CAP L is powered on as soon as you connect the Local Power Jumper Cable Assembly to a power source; see "Powering a CAP L and Power LED Behavior" on page 9.

# **CAP L MAINTENANCE**

The following sections tell you how to remove a CAP L from mounting brackets, and provides preventative maintenance instructions.

# **Remove a CAP L from a Wall or Ceiling Mount**

Should you need to remove the CAP L from a wall or ceiling mount, do the following.

**1** Press the CAP L Power pushbutton to place the CAP L into a low-power sleep state, which allows you to safely unplug the CAP L without a power arc.

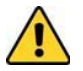

**Always press the Power button to power off the CAP L prior to disconnecting its Powercable.**

- **2** Make sure the blue Power LED is off.
- **3** Unplug the CAP L cables.
- **4** If a ground wire is installed, loosen the grounding screw and remove the ground wire.
- **5** Reverse the installation steps that correspond to how this CAP L is mounted.

# **Preventative CAP L Maintenance for CAP Ls with the Fan Kit Option**

The CAP L does not require extensive preventative maintenance measures. However, checking the cleanliness of a CAP L that has the Fan Kit option at regularly-scheduled intervals is recommended, particularly the enclosure vents, which helps maintain the longevity of the fans and heat sinks. Figure 19 shows two different CAP L configurations to help you find the enclosure vents.

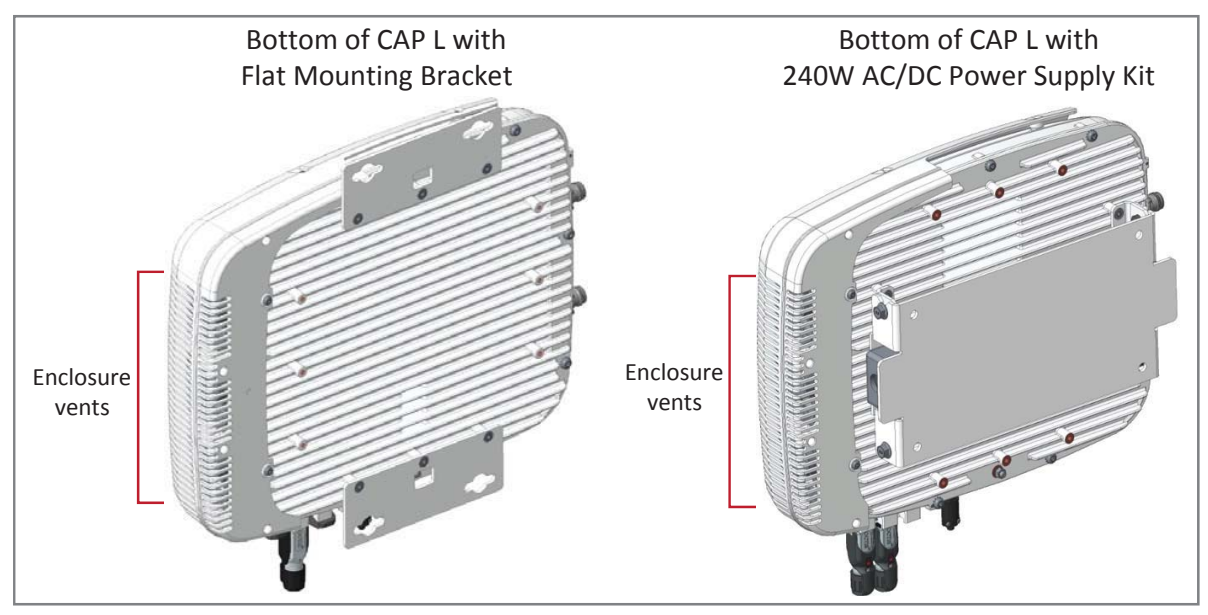

**Figure 19.** Examples of CAP L Fan Vent Locations

# **CAP L SPECIFICATIONS**

In addition to the information provided here, other specifications can be found in the following sections:

- Weight and Dimensions—refer to "Determine the CAP L Mounting Site" on page 17
- Power Consumption—refer to "Determine the Power Consumption of the CAP L" on page 17.

# **CAP L Output Specifications**

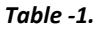

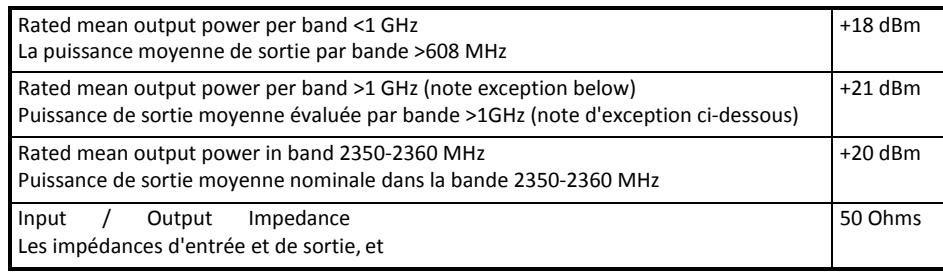

The Manufacturer's rated output power for this equipment is the composite power in a band. For situations when multiple carrier signals are present, the power per carrier is reduced. For example, two carriers in a band will each have 3 dB less power than a single carrier in a band. This is important where the output signal is radiated and can cause interference to adjacent band users. This power reduction is to be by means of gain reduction and not by an attenuator at the output of the device.

La puissance de sortie nominale du fabricant pour cet é quipement est la puissance composite dans une bande. Pour les situations où plusieurs porteuses sont pré sentes, la puissance par porteuse est ré duite. Par exemple, deux porteuses d'une bande auront chacun 3 dB de puissance inférieure à celle d'une seule porteuse dans une bande. Ceci est important lorsque le signal de sortie est rayonné et peut causer des interfé rences aux utilisateurs de bandes adjacentes. Cette réduction de puissance doit être réalisée par réduction de gain et non par un atténuateur en sortie du dispositif.

# **CAP L Bandwidth Specifications**

ION-E supports a variety of bands in the 380 to 2700 MHz range. The frequencies and bandwidths listed in the following table, for example, represent the nominal bandwidth specifications for Canada in the North America region.

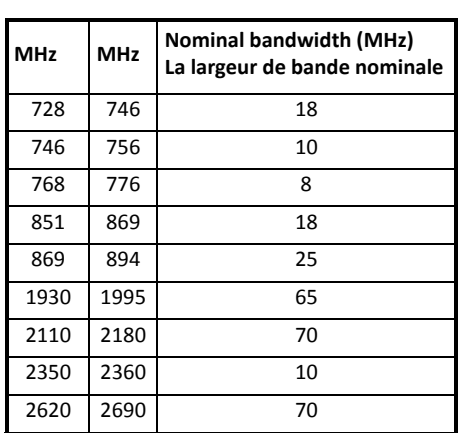

*Table ‐2.*

# **Cat6A Specifications and Testing Requirements**

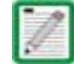

The following specifications are in addition to those listed in "Cat6A Cable Requirements for CAP Ls with a **Copper Interface" on page 39.**

Cat6A connections must be tested with a device that can measure the cable parameters against the thresholds defined in ANSI/TIA standards (such as the Fluke DTX-1800 and DSX-5000). Figure 20 shows the end-to-end channel from the CAN/TEN to the CAP L, which is inclusive of the Cat6A cable, the Cat6A Patch Cord, and the Panel and connection box. The end-to-end channel must meet the Cat6A U/UTP performance defined by the TIA/EIA 568 C.2 standard; see Table 1 on page 50.

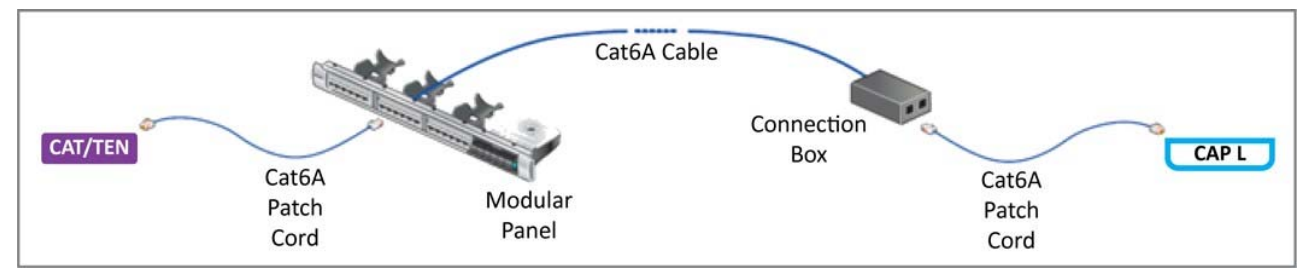

**Figure 20.** ION‐E End‐to‐End Channel

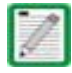

**Some cableslist their performance in "typical" performance values. However, sweep‐testing is necessary to confirm actual performance. CommScope strongly recommends using Cat6A cable that has been tested to the listed frequency with test confirmation available for inspection.**

| <b>MHz</b> | <b>Insertion Loss (dB)</b><br>Channel/Link | NEXT (dB)<br>Channel/Link | PSum NEXT (dB)<br>Channel/Link | ACRF (dB)<br>Channel/Link | PSum ACRF (dB)<br>Channel/Link | <b>Return Loss</b><br>(dB) Channel/Link |
|------------|--------------------------------------------|---------------------------|--------------------------------|---------------------------|--------------------------------|-----------------------------------------|
| 1          | 2.3/1.9                                    | 65.0/65.0                 | 62.0/62.0                      | 63.3/64.2                 | 60.3/61.2                      | 19.0/19.1                               |
| 4          | 4.2/3.5                                    | 63.0/64.1                 | 60.5/61.8                      | 51.2/52.1                 | 48.2/49.1                      | 19.0/21.0                               |
| 8          | 5.8/5.0                                    | 58.2/59.4                 | 55.6/57.0                      | 45.2/46.1                 | 42.2/43.1                      | 19.0/21.0                               |
| 10         | 6.5/5.5                                    | 56.6/57.8                 | 54.0/55.5                      | 43.3/44.2                 | 40.3/41.2                      | 19.0/21.0                               |
| 16         | 8.2/7.0                                    | 53.2/54.6                 | 50.6/52.2                      | 39.2/40.1                 | 36.2/37.1                      | 18.0/20.0                               |
| 20         | 9.2/7.8                                    | 51.6/53.1                 | 49.0/50.7                      | 37.2/38.2                 | 34.2/35.2                      | 17.5/19.5                               |
| 25         | 10.2/8.8                                   | 50.0/51.5                 | 47.3/49.1                      | 35.3/36.2                 | 32.3/33.2                      | 17.0/19.0                               |
| 31.25      | 11.5/9.8                                   | 48.4/50.0                 | 45.7/47.5                      | 33.4/34.3                 | 30.4/31.3                      | 16.5/18.5                               |
| 62.5       | 16.4/14.1                                  | 43.4/45.1                 | 40.6/42.7                      | 27.3/28.3                 | 24.3/25.3                      | 14.0/16.0                               |
| 100        | 20.9/18.0                                  | 39.9/41.8                 | 37.1/39.3                      | 23.3/24.2                 | 20.3/21.2                      | 12.0/14.0                               |
| 200        | 30.1/26.1                                  | 34.8/36.9                 | 31.9/34.3                      | 17.2/18.2                 | 14.2/15.2                      | 9.0/11.0                                |
| 250        | 33.9/29.5                                  | 33.1/35.3                 | 30.2/32.7                      | 15.3/16.2                 | 12.3/13.2                      | 8.0/10.0                                |
| 300        | 37.4/32.7                                  | 31.7/34.0                 | 28.8/31.4                      | 13.7/14.6                 | 10.7/11.6                      | 7.2/9.2                                 |
| 400        | 43.7/38.5                                  | 28.7/29.9                 | 25.8/27.1                      | 11.2/12.1                 | 8.2/9.1                        | 6.0/8.0                                 |
| 500        | 49.3/43.8                                  | 26.1/26.7                 | 23.2/23.8                      | 9.3/10.2                  | 6.3/7.2                        | 6.0/8.0                                 |

*Table 1. Cat6A U/UTP Performance Standards (TIA/EIA 568 C.2)*

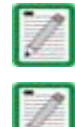

**Propagation Delay is 555 nanoseconds for channel/498 nanoseconds for link tested at 10 MHz.**

**Delay Skew is 50 nanoseconds for channel/44 nanoseconds for link tested at 10MHz.**

**For additional information, see also** *CommScope Product Specifications for the GigaSPEED X10D® 2091B ETL Verified Category 6A U/UTP Cable* **(760107201 | 2091B BL 4/23 W1000). (Click here access the document online.)**

# **COMPLIANCE AND STANDARDS CERTIFICATION**

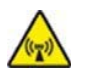

This is class A equipment. This equipment can cause radio interference in domestic areas. In this case the **operator can be asked to start preventive action.**

# **FCC RF Exposure Requirements**

For installations, which have to comply with FCC RF exposure requirements, the antenna selection and installation must be completed in a way to ensure compliance with those FCC requirements. Depending on the RF frequency, rated output power, antenna gain, and the loss between the repeater and antenna, the minimum distance D to be maintained between the antenna location and human beings is calculated according to this formula:

$$
D_{[cm]} = \sqrt{\frac{P_{[mW]}}{4 * \pi * PD_{[mW / cn^2]}}}
$$

where 

- P (mW) is the radiated power at the antenna, i.e. the max. rated repeater output power in addition to the antenna gain minus the loss between the repeater and the antenna.
- PD (mW/cm<sup>2</sup>) is the allowed Power Density limit acc. to 47 CFR 1.1310 (B) for general population / uncontrolled exposures which is
	- **-** f (MHz) / 1500 for frequencies from 300MHz to 1500MHz
	- 1 for frequencies from 1500MHz to 100,000MHz

RF exposure compliance may need to be addressed at the time of licensing, as required by the responsible FCC Bureau(s), including antenna co-location requirements of  $1.1307(b)(3)$ .

# **EMC Standards**

- For installations that have to comply with European EN50385 exposure compliance requirements, the following Power Density limits/guidelines  $(W/m<sup>2</sup>)$  according to ICNIRP arevalid:
	- 2 for frequencies from 10 MHz to 400 MHz
	- **-** f (MHz) / 200 for frequencies from 400 MHz to 2 GHz
	- **-** 10 for frequencies from 2 GHz to 300 GHz
- This unit complies with European standard EN60950.

# **FCC and ISED Standards**

Notice: For installations that have to comply with FCC/Industry Canada requirements:

#### **English**

This device complies with FCC Part 15. Operation is subject to the following two conditions:  $(1)$  this device may not cause interference, and (2) this device must accept any interference, including interference that may cause undesired operation of the device.

This device complies with Health Canada's Safety Code. The installer of this device should ensure that RF radiation is not emitted in excess of the Health Canada's requirement. Information can be obtained at:

https://www.canada.ca/en/health‐canada/services/environmental‐workplace‐health/reports‐publications/ radiation/safety‐code‐6‐health‐canada‐radiofrequency‐exposure‐guidelines‐environmental‐workplace‐healt h‐health‐canada.html

Changes or modifications not expressly approved by the party responsible for compliance could void the user's authority to operate the equipment.

The antenna(s) used for this transmitter must be installed to provide a separation distance of at least 20 cm from all persons and must not be co-located or operating in conjunction with any other antenna or transmitter. 

#### **French**

Cet appareil est conforme à FCC Partie15. Son utilisation est soumise à Les deux conditions suivantes: (1) cet appareil ne peut pas provoquer d'interférences et (2) cet appareil doit accepter Toute interférence, y compris les interférences qui peuvent causer un mauvais fonctionnement du dispositif.

Cet appareil est conforme avec Santé Canada Code de sé curité 6. Le programme d'installation de cet appareil doit s'assurer que les rayonnements RF n'est pas é mis au-delà de l'exigence de Santé Canada. Les informations peuvent ê tre obtenues:

https://www.canada.ca/en/health-canada/services/environmental-workplace-health/reports-publications/ radiation/safety‐code‐6‐health‐canada‐radiofrequency‐exposure‐guidelines‐environmental‐workplace‐healt h‐health‐canada.html

Les changements ou modifications non expressé ment approuvé s par la partie responsable de la conformité pourraient annuler l'autorité de l'utilisateur à utiliser cet é quipement.

La ou les antennes utilisé es avec cet é metteur doivent ê tre installé es avec une sé paration d'au minimum 20cm avec toute personne et ne doivent pas être co-localisé es ou utilisé es avec toute autre antenne ou tout autre émetteur.

#### **For a Class A digital device or peripheral.**

This equipment has been tested and found to comply with the limits for a Class A digital device, pursuant to EN55022 and Part 15 of the FCC Rules. These limits are designed to provide reasonable protection against harmful interference when the equipment is operated in a commercial environment.

This equipment generates, uses, and can radiate radio frequency energy and, if not installed and used in accordance with the instruction manual, may cause harmful interference to radio communications. Operation of this equipment in a residential area is likely to cause harmful interference in which case the user will be required to correct the interference at his own expense.

# **CONTACTING COMMSCOPE**

The following sections tell you how to contact CommScope for additional information or for assistance.

# **DCCS Global Technical Support**

The following sections tell you how to contact the CommScope Distributed Coverage and Capacity Solutions (DCCS) Technical Support team. Support is available 7 days a week, 24 hours a day.

### **Telephone Helplines**

Use the following Helpline telephone numbers to get live support, 24 hours a day:

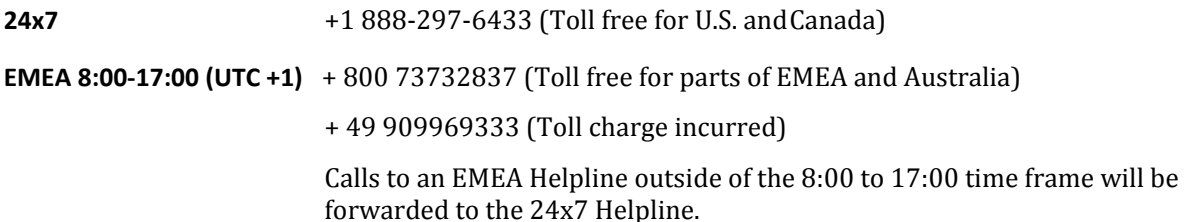

### **Online Support**

To go to the CommScope DCCS Support Request web site from which you can initiate a Technical Support ticket, do one of the following:

- Scan the QR Code to the right.
- If viewing this document online as a PDF, click on the following URL link:

http://www.commscope.com/wisupport

• Enter the preceding URL into your web browser, and then press **ENTER** on your keyboard.

# **Waste Electrical and Electronic Equipment Recycling**

Country specific information about collection and recycling arrangements per the Waste Electrical and Electronic Equipment (WEEE) Directive and implementing regulations is available on CommScope's website.

To access information on the CommScope recycling program, do any of the following:

- Scan the QR Code to the right.
- If viewing this document online as a PDF, click on the following URL link:

http://www.commscope.com/About‐Us/Corporate‐Responsibility‐and‐Sustainability/Environment/Rec ycling/

**Enter the preceding URL into your web browser, and then press <b>ENTER** on your keyboard.

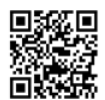

# **Hardware to Software Mapping Information**

**1** Scan the QR Code to the right to view or download the minimum software requirements for each of the DCCS hardware modules. Alternatively, you can go to the following web address to access the portal:

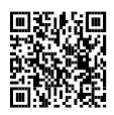

http://www.commscope.com/collateral/DCCS\_HW\_SW\_Mapping/

**2** Click on a document link to open it, or right click on the link and select the **Save target as...** option from the contextual menu.

# **DCCS Technical Training**

- **1** To access training on the online CommScope DAS and Small Cell Institute, do one of the following:
	- Scan the OR Code to the right.
	- If viewing this document online as a PDF, click on the following URL link. http://www.commscopetraining.com/courses/dassc/

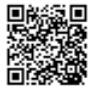

- Enter the preceding URL into your web browser, and then press **ENTER** on your keyboard.
- **2** Review the courses listed in separate course panels; for further information on a course, click its **Full details** button. Instructor-led courses are conducted in North America and Europe. Before choosing a course, please verify the region.
- **3** To view the course schedule and register, click **Course Registration** at the top of the course page; this opens the **Partner Learning Center Login** page.
	- If you have an account, enter your **Username** and **Password**, and then click **Login**. (Click on the **Reset Password** link if you do not have your login information.)
	- If you don't have an account, click on the **Create New User Account** link under the **Login** button, and follow the prompts.

Once you have logged in, you will see a list of available class dates.

- **4** Click the date you prefer and select the **Enroll** or **Register Now** button to enroll. Follow the prompts through the payment process.
- **5** Click either the **Available Training** or **Calendar** tab to view other training courses.

For training related questions, please contact the CommScope DAS and Small Cell Institute at one of the following emails, as appropriate for your location:

**Americas:** DASTrainingUS@CommScope.com 

**EMEA:** DASTrainingEMEA@CommScope.com 

# **Accessing ION‐E Series User Documentation**

**1** Scan the QR Code to the right to go directly to the CommScope DCCS Customer Portal, where you can access the DCCS user documentation.

Alternatively, you can go to the following web address to access the portal:

https://www.mycommscope.com

- **2** Access to the Customer Portal requires a user account and password. On the Sign In page, do one of the following:
	- If you have an account, enter your Email address and Password, and then click Sign In.
	- If you don't have an account, click New user registration, and follow the prompts.
- **3** Click DCCS to open the site.
- **4** Select your site, and then click on a product link to open the product page.
- **5** Click on the title of any document to open it.

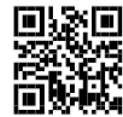

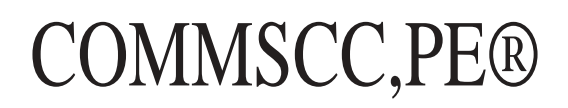